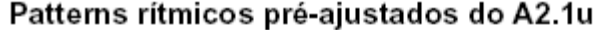

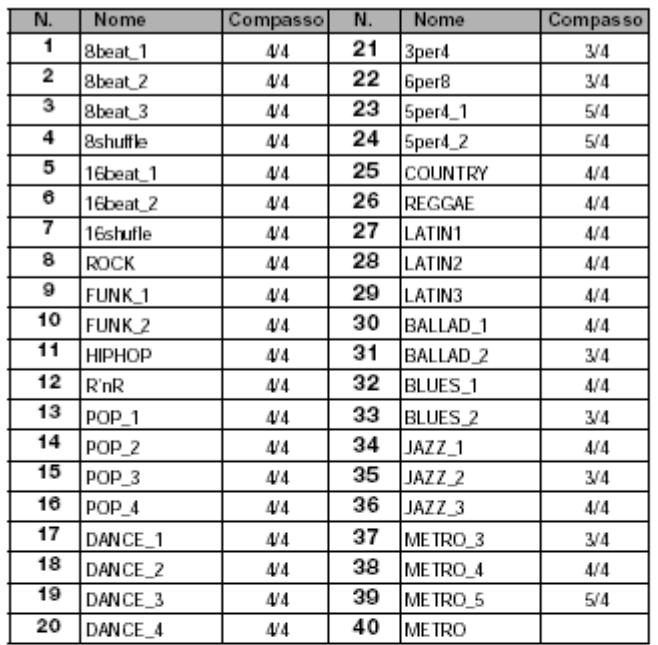

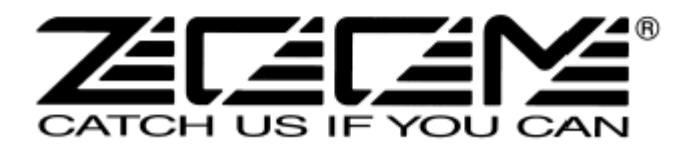

Distribuidor exclusivo: Royal Instrumentos Musicaias Ltda. www.royalmsuic.com.br royal@royalmusic.com.br

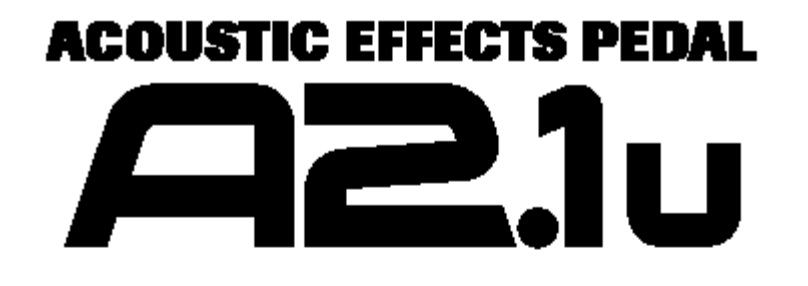

# **Manual do Usuário**

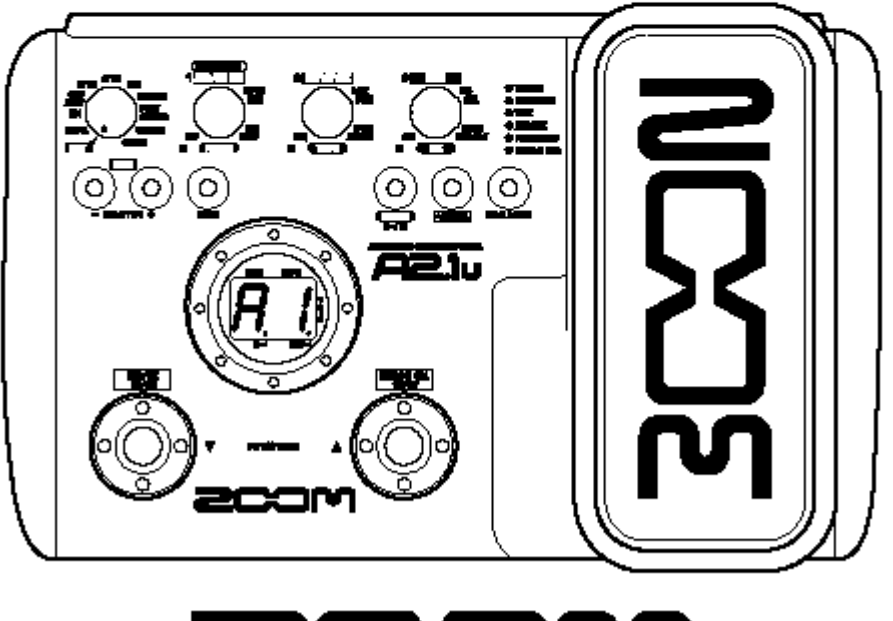

 $\sum$ 

## Precauções de Uso e de Segurança

Os símbolos de aviso e cuidado estão discriminados em negrito para que você leia com maior atenção evitando danos e acidentes.Por favor, observe as dicas de segurança para garantir o uso pleno do A2.1u sem quaisquer riscos.

### **Requisitos de Energia Elétrica**

Aviso

Uma vez que o consumo de energia elétrica deste aparelho não é baixo, nós recomendamos o uso de uma fonte de alimentação AC. Ao utilizar alimentação através de baterias, use somente pilhas alcalinas.

#### **[Funcionamento com Adaptador AC]**

• Tenha certeza de utilizar uma fonteZOOM (modelo AD-0006) original ou homologada pela Royal InstrumentosMusicais Ltda gerando 9 V DC, 300 mA como centro do pino negativo. O uso de adaptadores de AC outros senão os especificados pela ROYAL MUSIC poderão causar danos ao aparelho. • O A2.1u é um instrumento de precisão. Não exerça pressão excessiva nas chaves seletoras ou nos botões de controle. Também muito cuidado para não deixar o aparelho cair no chão, ou qualquer tipo de queda.• Cuidado com objetos externos como moedas, pinos e líqüidos para que os mesmos não penetrem no interior do aparelho.

### **Conectando os cabos às conexões de entrada e saída.**

Você sempre deverá desligar o A2.1u e todos os **Manuseio** outros equipamentos antes de conectar e desconectar quaisquer cabos. Também tenha certeza de desconectar todos os cabos de conexão e o cabo de força antes de transportar o A2.1u.

### **Alterações**

Nunca abra o A2.1u ou tente modificá-lo de qualquer maneira.Saiba que isso poderá resultar em danos ao aparelho.

## **Volume**

Não use o A2.1u em altos níveis de volume. Você poderá causar danos irreversíveis à sua audição.• Conecte o adaptador AC (ou fonte) a uma tomada que aceite a voltagem correspondente.• Ao desconectar o adaptador AC da tomada, sempre puxe pelo corpo do mesmo e nunca pelo fio.• Durante tempestades, dês-plugue o aparelho da tomada.

#### Cuidado **Funcionamento com baterias**

• Use quatro pilhas AA alcalinas • OA2.1u não poderá ser utilizado com baterias recarregáveis. • Preste muita atenção às indicações de polaridade da bateria ao inserí-las no compartimento. • Quando não utilizar o produto por um longo período de tempo, retire as baterias do compartimento. • Se ocorrer vazamento, limpe o compartimento e os terminais de contato das baterias cuidadosamente. • Ao usar o aparelho, o compartimento das baterias deverá estar fechado.

#### **Locais de uso**

Para a prevenção de incêndio, choques elétricos ou mal funcionamento, evite utilizar o seu A2.1u em locais onde o mesmo poderá ser exposto a: • altas temperaturas; • Fontes de calor como fornos ou geradores; • Alta umidade ou poeira; • Areia ou poeira excessivos; • Choque ou vibrações excessivas

• Nunca coloque objetos com líqüidos próximo ao A2.1u, uma vez que isso poderá causar choques elétricos.• Nunca coloque objetos com fogo ou algo inflamável próximo ao A2.1u, uma vez que isso poderá causar incêndio.

## Conteúdo

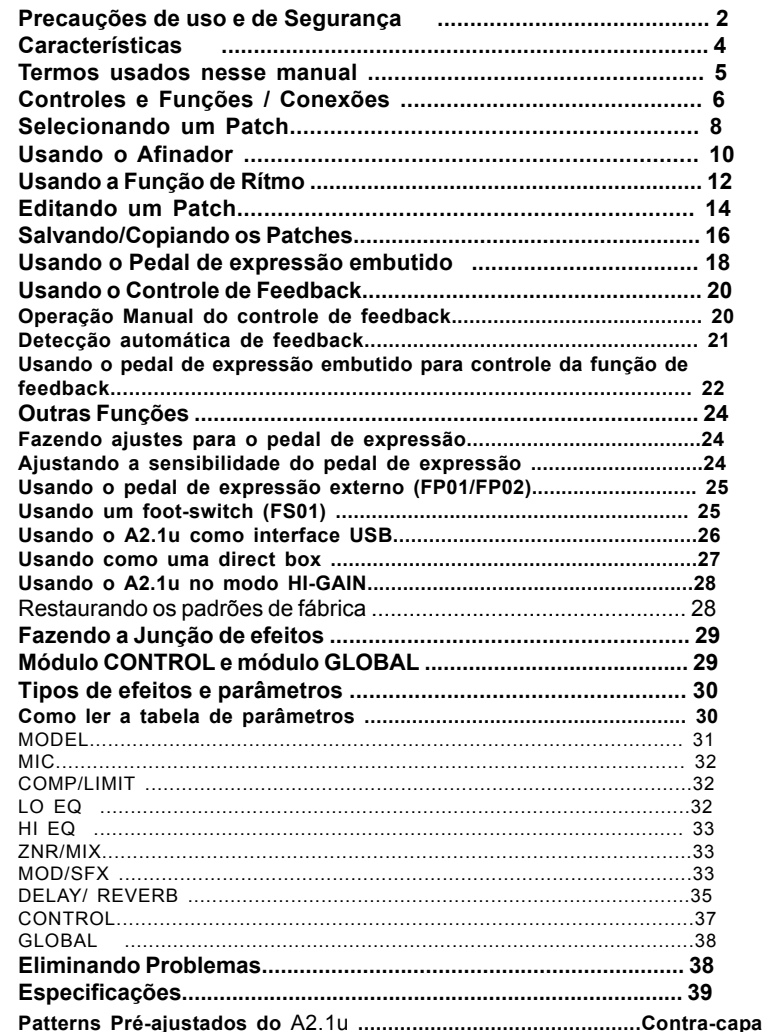

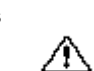

Aviso

## **Características**

Obrigado por escolher o ZOOM A2 .1u(chamado aqui de "A2 .1u"). O A2 .1u é um processador de multi-efeitos com as seguintes características e funções:

#### **Tecnologia de última geração para excelente desempenho**

Amostragem de 96 kHz / 24 bit (com 32 bits de processamento interno) garante excelente qualidade sonora. Resposta de freqüência permancede plana até 40 kHz, mantendo a originalidade do timbre do violão/guitarra. A porta USB serve para gravação direta a um computador para gravação, utilizndo o aparelho como uma interface de áudio juntamente com o software CUBASE LE.

#### **Efeitos versáteis inclusive as novas criações**

De um total de 47 efeitos, até 8 (incluindo o ZNR) podem ser usados ao mesmo tempo. As escolhas de alta qualidade providas pelo A2 .1u incluem os efeitos que simulam os timbres dos violões famosos, simulador de microfones que cria a ambiência da gravação microfonada e outros efeitos especiais dedicados para instrumentos acústicos.

#### **Selecione as caracterísitcas otimizadas para captadores e amplificadores**

O A2.1u permite você selecionar a melhor resposta de freqüência para o seu captador e para o seu amplificador. Isso é muito útil para eliminar os problemas que podem ocorrer ao utilizar um violão ao vivo ligado a um sistma de PA.

#### **Supressão automática de feedback.**

As características de controle de feedbak encontra a freqüência onde o feedback acontece e provém uma cura eficiente. A função poderá ser ativado pelo footswitch durante tocando.

#### Conexão XLR balanceada para ligação direta

Uma conexão XLR balanceada permite a ligação do A2.1u diretamente a um sistema de sonorização (mesa de PA) ou mesa de gravação. O sinal poderá ser provido antes do processamento de efeitos. Uma chave para levantar o terra é provida para a prevenção de ruídos causados por realimentação de terra.

#### **Funções de rítmo e afinador cromático automático integrados**

Um número de patterns rítmicos que utiliza sons de bateria PCM reais são providos. Isso é conveniente para uso como um metrônomo durante o estudo ou para prover uma parte rítmica para ma sessão rápida de improviso. Um afinador cromático automático é provido para você poder afinar ao seu violão facilmente em casa ou no palco.

#### **Interface do usuário sofisticada**

A combinação do seletor giratório e os três botões de parâmetros fazem com que o processo de edição seja intuitivo e rápido. Praticamente não existe tempo de mudança dos programas de efeitos (menos de 8 milésimos de segundo!!!) A mudança de programas (patches) sem ruídos agora é realidade.

#### **O princípio duplo de alimentação permite o uso em qualquer lugar**

O A2.1u pode sre usado com 4 pilhas AA ou com um adaptador AC. Funcionamento contínuo com as pilhas é aproximadamente de 6 horas com baterias alcalinas.

#### **Fácil operação com o pedal de expressão ou foot switch**

Um foot switch (FS01) ou pedal de expressão opcionais (FP01/FP02) podem ser conectados à conexão CONTROL IN. O foot switch é conveniente par amudar rapidamente os programas de efeitos ajustar o tempo para a função de rítmo ou ligar/desligar a função HOLD do delay. O pedal de expressão pode ser usado par ajustar o volume ou a qualidade tonal de um efeito em tempo real.

## **Termos Usados Nesse Manual**

Essa seção explica alguns termos importantes que são usados no manual do A2.1u.

in → Model H мic H coмP/⊔мп го во Нигвој ZNR HMOD/EFX HDELAY/REVERBH POUT

#### **Módulo de efeitos**

Como mostrado na ilustração acima, o A2.1u pode ser entendido como uma combinação de vários efeitos. Cada efeito é referido como um módulo de efeitos. Adicionalmente, estão compreendidos um módulo de redutor de ruídos ZOOM (ZNR), um módulo de modelagem de modelos de violões famosos (MODEL), os efeitos de compressão e limiter (COMP/ LIMIT),efeitos de modulação/efeitos especiais (MOD/ SFX), e o A2.1u ainda provém um módulo de redutor de ruídos ZOOM (ZNR). Os parâmetros como intensidade de efeitos podem ser ajustados para cada módulo individualmente e podem ser ligados/desligados como desejado.

#### **Tipo de efeito**

Dentro de alguns módulos de efeitos, existem vários efeitos diferentes os quais são referidos como tipos de efeitos. Por exemplo, o módulo de modulação/efeitos especiais (MOD/EFX) temos chorus, flanger e outros tipos de efeitos. Somente um poderá ser utilizado ao mesmo tempo.

#### **Parâmetros de efeitos**

Todos os módulos de efeitos possuem vários parâmetros que podem ser ajustados individualmente com os botões de parâmetro 1 – 3. Similar aos botões dos pedais tradicionais, estes mudam os aspectos como sonoridade e intensidade do efeito. Cada parâmetro é designado para cada botão e isso dependedo tipo de efeito e do módulo de efeito selecionado.

#### **Programas de ajustes (Patch)**

No A2.1u, as combinações de módulos de efeitos são armazenadas e acessadas em unidades chamadas de patches. Um patch compreende informações do estado de liga/desliga de cada módulo de efeito, sobre o tipo de efeito utilizado em cada módulo e sobre os ajustes dos parâmetros. A memória interna do A2.1u pode armazenar até 80 patches (incluindo 40 patches os quais poderão ser modificados e armazenados posteriormente).

#### **Área e Banco (Bank)**

Um grupo de 10 patches é chamado de banco. A memória do A2.1u compreende um total de 8 bancos, chamados de A até d e de 0 até 3. Os bancos A – d formar a área do usuário a qual permite a leiturae salvar os patches. Os bancos 0 até 3 são os da área de presets que contém somente patches de leitura. Os patches dentro de cada banco são numerados de 0 a 9. Para especificar um patch no A2.1u, você poderá usaro formato "A1" (número do patch 1 do banco A), "06" (número do patch 6 do banco 0), e etc...

#### **Modo Play/Modo Manual/ModoEdit**

O estado interno do A2.1u é conhecido como modo de operação. Os três modos maiores são modo PLAY (para tocar); o modo EDIT. (para modificar os patches) e o Manual (para lig/desl o módulo MOD/EFX e a função de controle de feedback; além de ser usado para a detecção automática da freqüêncoia de feedback acústico).

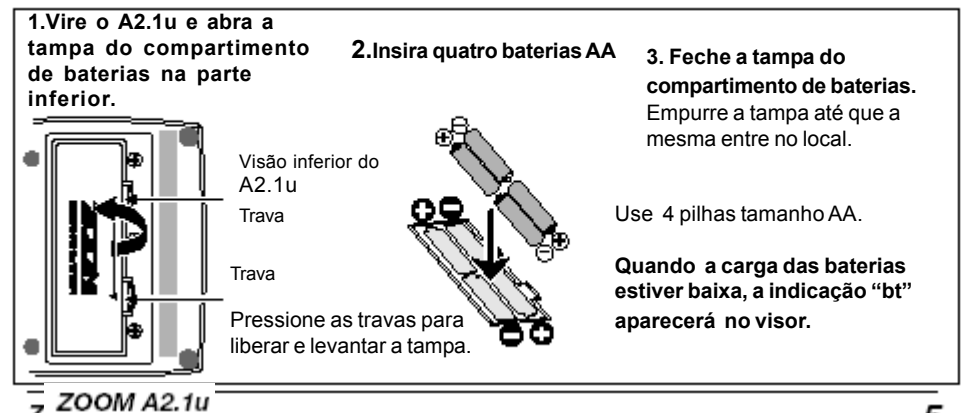

## Controles e funções/conexões

### **Seletor de módulos**

Muda entre os modos PLAY e EDIT. No modo EDIT, o botão seleciona o módulo para operação.

## **Teclas BANK [-]/[+]**

No modo play, as teclas servem para mudar diretamente ao banco anterior ou posterior. No modo edit as teclas mudam o tipo de efeito para o módulo selecionado atualmente.

**Tecla [STORE] -**Serve p/ salvar os patches editados na memória interna.

**Visor -** Mostra os números do patch, valores de ajuste e outras informações de como operar o A21.u.

## **Foot-switches**

Essas chaves são usadas para sleecionar os patches, ligar/desligar efeitos, controlar o afinador e outras funções.

> **Porta USB** Essa porta USB permite conectar o A2.1u a um computador para utilizálo como uma interface de áudio.

## **Conexão [BALANCED OUT]**

тг

Essa conexão em XLR pode ser usada para mandar um sinal em nível de linha balanceado a uma mesa de PA, dispositivos de gravação ou similares.

### **Chave [PRE/POST]**

Seleciona o ponto de onde o sinal será enviado à conexão [BALANCED OUT]. Na posição "POST" position (chave ativada), o sinal é o que logo após o processamento de efeitos ,e na posição "PRE" (chave desativada), o sinal é o que logo antes do processamento de efeitos.

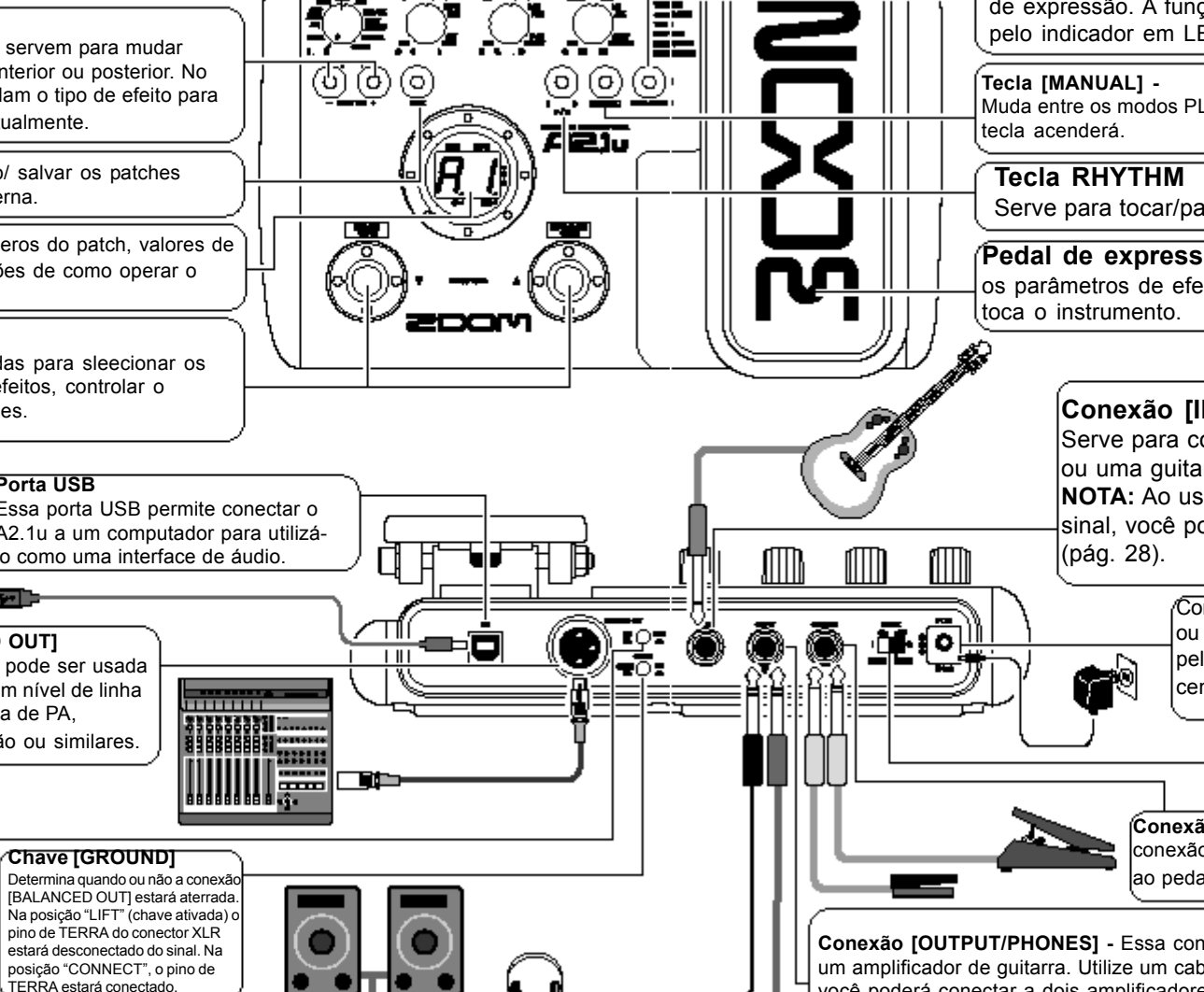

**Botões de parâmetros 1- 3 -** Controlam o nível dos parâmetros de efeitos ou o nível geral do patch. Durante a reprodu ção do rítmo, os botões permitem selecionar patterns, ajustar o tempo e ajustar o volume do rítmo.

**Tecla Pedal Assign -** Designa a função para o pedal de expressão. A função atual selecionada é mostrada pelo indicador em LED.

Muda entre os modos PLAY e MANUAL. A no modo manual a

Serve para tocar/parar o rítmo.

**Pedal de expressão -** Permite ajustar o volume ou os parâmetros de efeitos em tempo real enquanto você

## **Conexão [INPUT]**

Serve para conectar o violão com um captador lou uma guitarra.

**NOTA:** Ao usar uma guitarra com baixo nível de sinal, você poderá selecionar o modo HI-GAIN

> Conecte o adaptador AC (ZOOM AD-0006) ou utilize algum adaptador AC homologado pela ROYAL de 9 Volts 300 mA com o centro negativo (-).

> > **Chave [POWER]** Liga/desliga o aparelho.

**Conexão [CONTROL IN] -** Serve para a conexão do foot switch opcional (FS01) ou par ao pedal de expressão opcional (FP01/FP02).

**Conexão [OUTPUT/PHONES] -** Essa conexão stéreo serve para a conexão a um amplificador de guitarra. Utilize um cabo de qualidade. Ao usar um cabo "Y" você poderá conectar a dois amplificadore de guitarra, ou a um fone-de-ouvido.

ZOOM A2.1u

# Selecionando um Patch

## **Ligue a força**

- **Use um cabo mono para conectar o instrumento à conexão [INPUT] do A2.1u.**
- **Quando usar o A2.1u com o adaptador AC, plugue o adaptador na tomada e plugue o cabo do adaptador na conexão DC do A2.1u.**
- **Coloque a chave de força do A2.1u na posição ON.**
- **Ligue o amplificador e aumente o volume como desejado.**

## **Coloque o A2.1u no modo play**

**Se o seletor de módulo não estiver ajustado em PLAY, ajuste-o em PLAY.**

O banco e o patch selecionados quando o aparelho fora desligado aparecerão no visor. Nome do

banco Número do patch

*DICA - Ao ligar imediatamente o A2.1u, o aparelho etará no modo PLAY, mesmo se a chave estiver em outra posição senão PLAY.*

## **Selecionando um patch**

**Para mudar os patches, pressione um dos foot-switches (chaves**  $\bullet$ **de pé).**

Pressionando a chave ao lado esquerdo acessará o patch inferior; a chave do lado direito acessará a o patch superior. Pressionando repetidamnete uma chave, será completado um ciclo por passando por todos os patches na órdem A0 – A9 ... d0 – d9 0 – 09 ... 30 – 39 A0, ou na órdem inversa.

ZOOM A2.1u

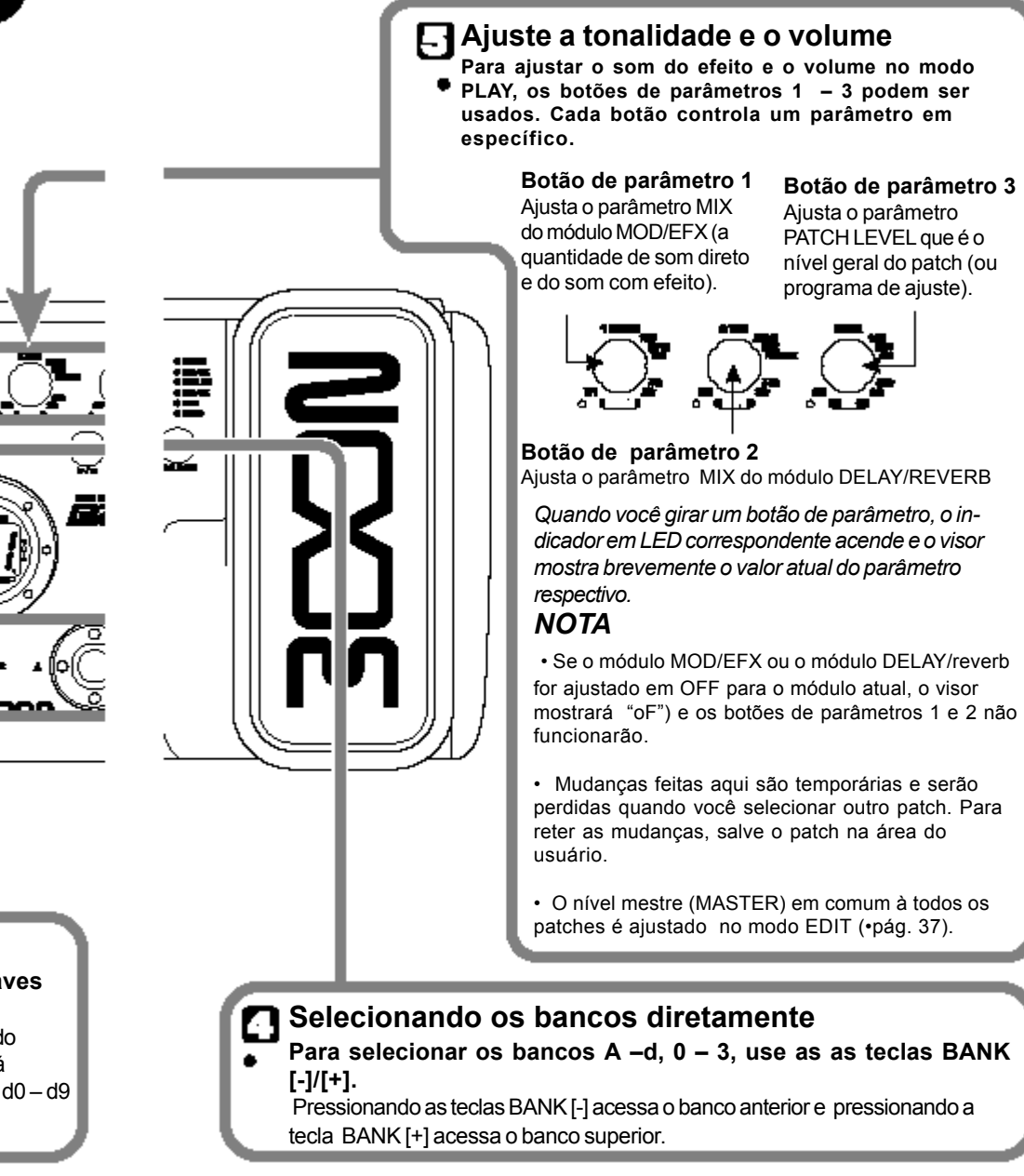

## **Usando o Afinador**

O A2.1u incorpora um afinador cromático auto-mático. Para usar a função do afinador, os efeitos

internos necessitam ser desligados (modo bypass) ou devem estar mudos (som original e som dos efeitos desligados).

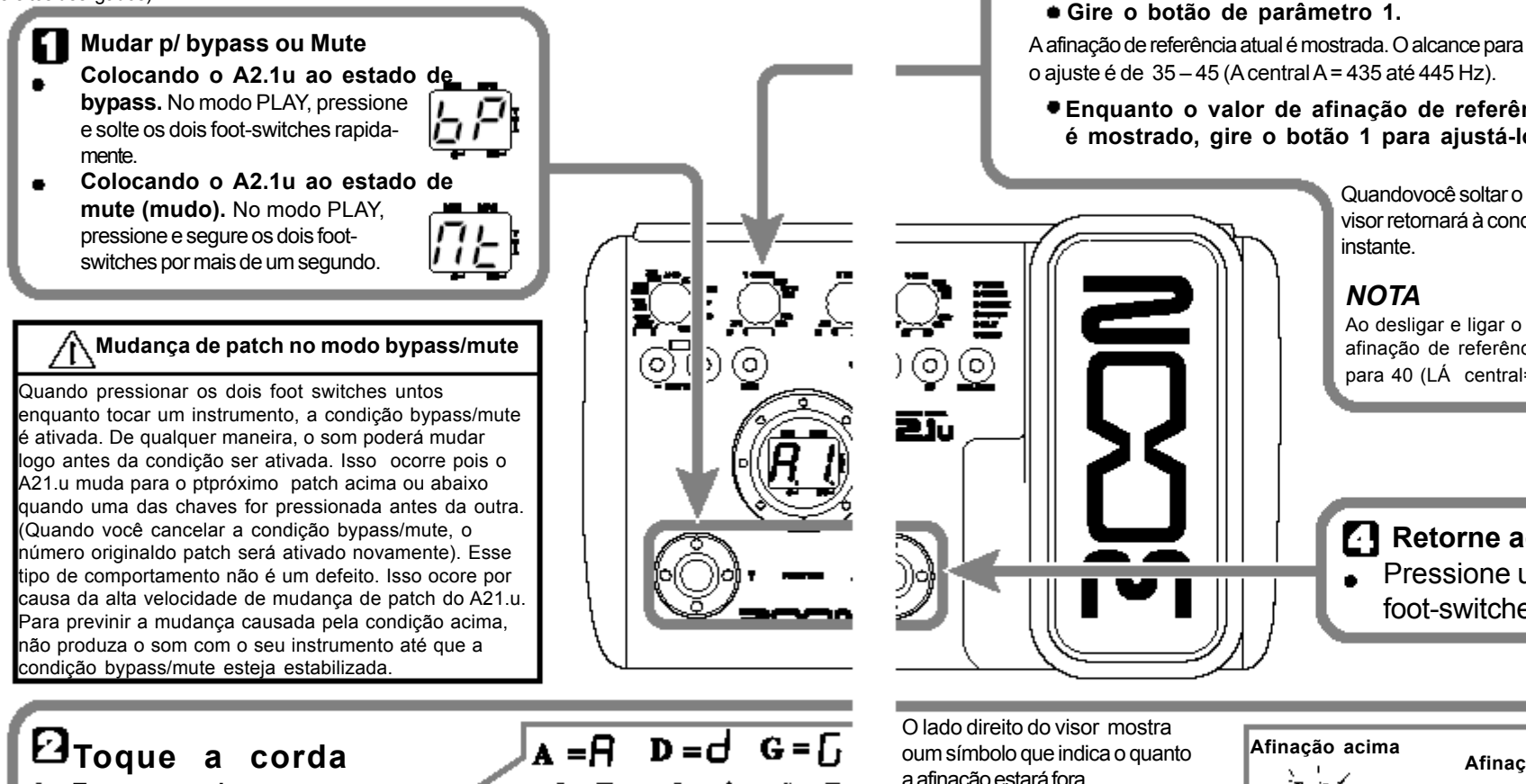

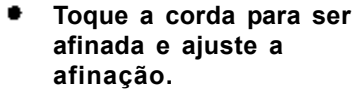

mais próxima à afinação correta atual.

O lado esquerdo do visor mostra a nota a qual está  $\blacksquare$  $\blacksquare$ mais próxima à afinação correta atual.  $\blacksquare$ 

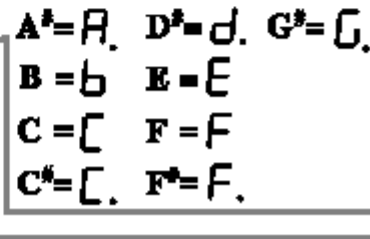

ZOOM A2.1u

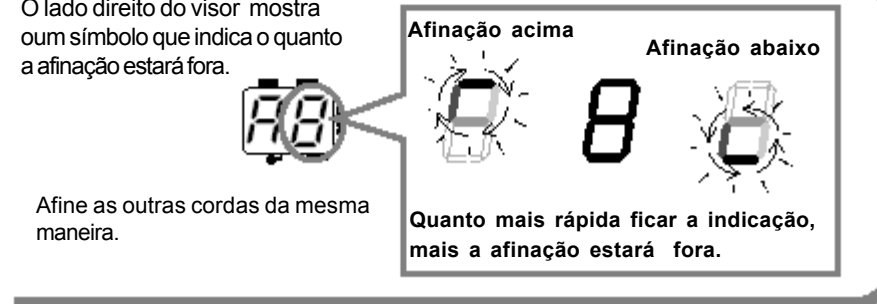

ZOOM A2.1u

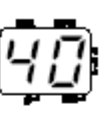

**Enquanto o valor de afinação de referência é mostrado, gire o botão 1 para ajustá-lo.**

**Ajustando a afinação de referência**

A=440 Hz.

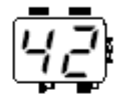

Quandovocê soltar o botão, a indicação do visor retornará à condição anterior após um instante.

## *NOTA*

Se necessário, poderá ser feito o ajuste da afinação de referência do afinador do A21.u. O ajuste inicial após ligar o A21.u é LÁ central

> Ao desligar e ligar o A2.1u novamente, a afinação de referência será reajustada para 40 (LÁ central=440 Hz).

**Retorne ao modo PLAY**  $\overline{\phantom{a}}$  Pressione um dos foot-switches.

## Usando a função de rítmo

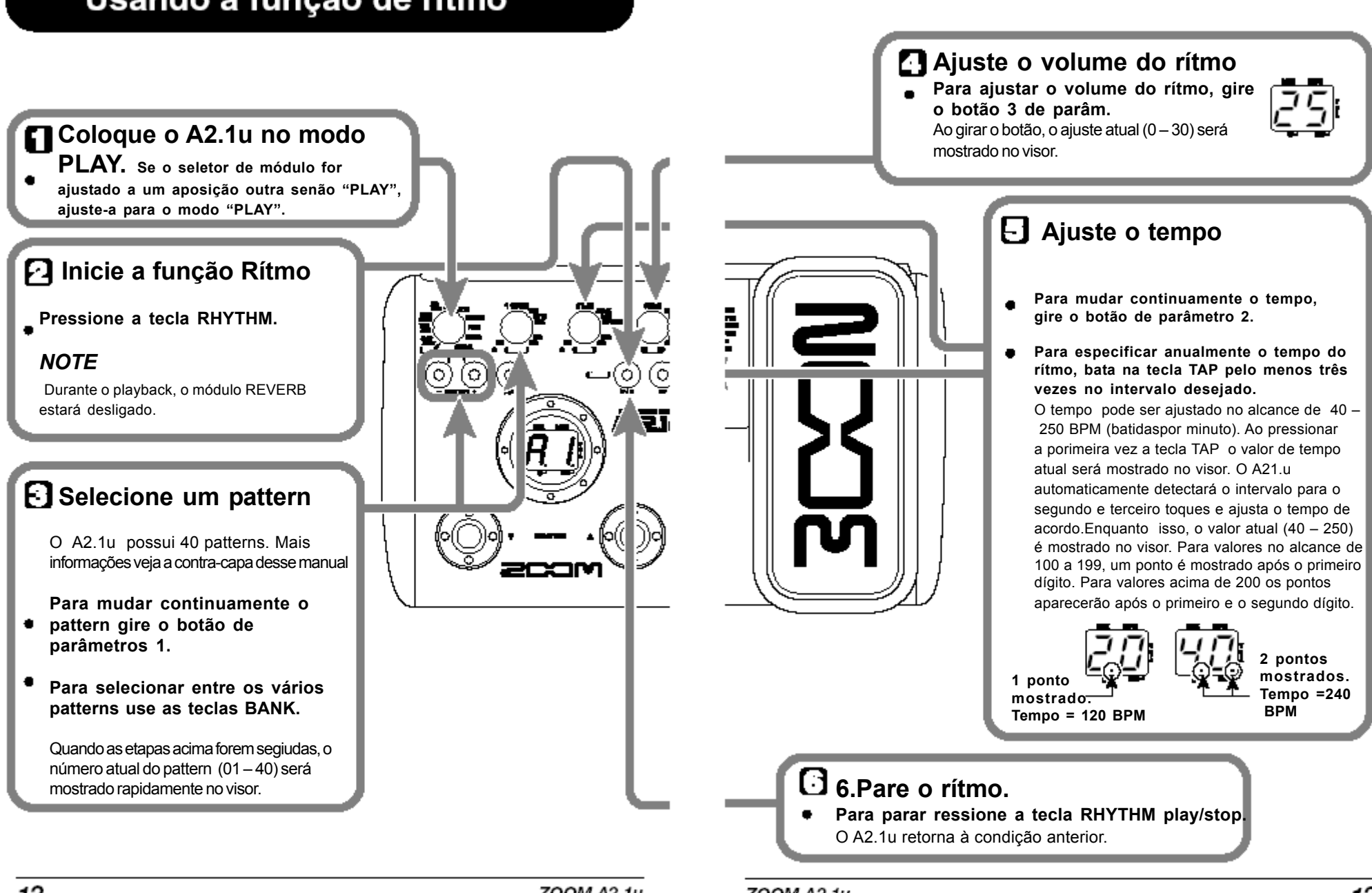

# Editando um patch/programa

Os patches do A2.1u podem ser freqüentemetne editados mudando os ajustes dos parâmetros dos efeitos do patch selecionado. Tente editando um patch.

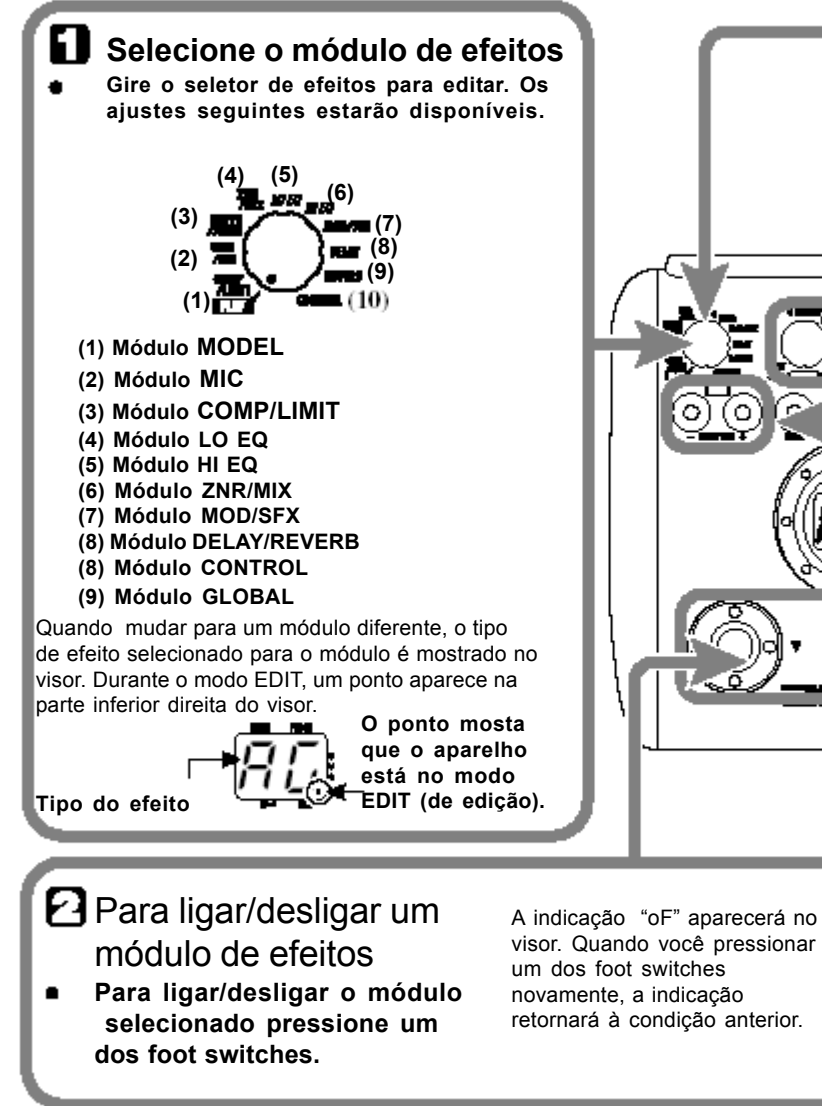

ZOOM A2.1u

## **Finalize o modo EDIT**

**Para finalizar o modo EDIT e retornar ao modo PLAY, coloque o seletor na posição "PLAY".**

## *NOTA*

Quando você selecionar outro patch após editar, as mudanças que você tenha feito no modo edit serão perdidas a não ser que você armazene o ptch. Para manter as mudanças salve o patch como descrito na página 16.

## **Mude o valor do parâmetro**

**Para mudar o valor, use os botões de Parâmetro 1 - 3.**

O parâmetro designado para cada botão depende de dequal módulo/tipo de efeito esteja selecionado.

Para informação sobre os parâmetros para os módulos/tipos de efeitos, vejas as páginas 23 a 30.

Ao girar o botão de parâmetros o indicador LED correspondente acenderá e o visor mostrará rapidamente o valor atual do respectivo parâmetro.

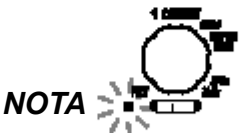

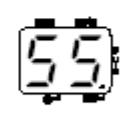

Quando um módulo que está desligado for selecionado, o visor mostrará "oF".

## **3. Selecione o tipo de efeito Para mudar o tipo de efeito** *NOTA*

**do módulo selecionado use as teclas BANK [-]/[+].**

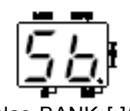

Se você pressionar as teclas BANK [-]/[+] para um módulo desligado, o mesmo será ligado. Para os módulo com um tipo de efeito, ao pressionar as teclas BANK nada acontecerá.

ZOOM A2.1u

∕∼

## Salvando/copiando os patches Um patch editado poderá ser salvado na área do usuário  $(A-d)$ . Também é possível **Randidat** o processo armazenar um patch existente em outro local pars criar uma cópia. Para cancelar o processo de salvar, opere o seletor de módulo antes de pressionar a tecla [STORE] (4) novamente. **th** Nos modos play/edit, pressione a tecla [STORE]. O número de banco e de patch são mostrados no visor piscando. Pressione a tecla [STORE] mais uma vez • Quando o processo for **NOTA** īυ completado, o A21.u retornará ao Os patches dos bancos da área de presets modo anterior com o patch alvo (préajustes)  $(0 - 3)$  são somente par aleitura. selecionado. Nenhum dos patches podem ser salvos ou copiados nesses locais. Se você pressionar a tecla [STORE] enquanto um patch da área de preset for selecionado, o patch "A0" (banco A, número 0) será selecionado automaticamente como alvo para armazenamento/cópia. **F1** Selecione o banco alvo para cópia E Especifique o número de destino Use as teclas BANK [-]/[+]. para o programa (patch) • Para especificar o alvo de armazenamento/ cópia use os foot switches. **NOTA** Somente um banco da área user (usuário) pode ser selecionado (A - d) como alvo p/ armaz./cópia.

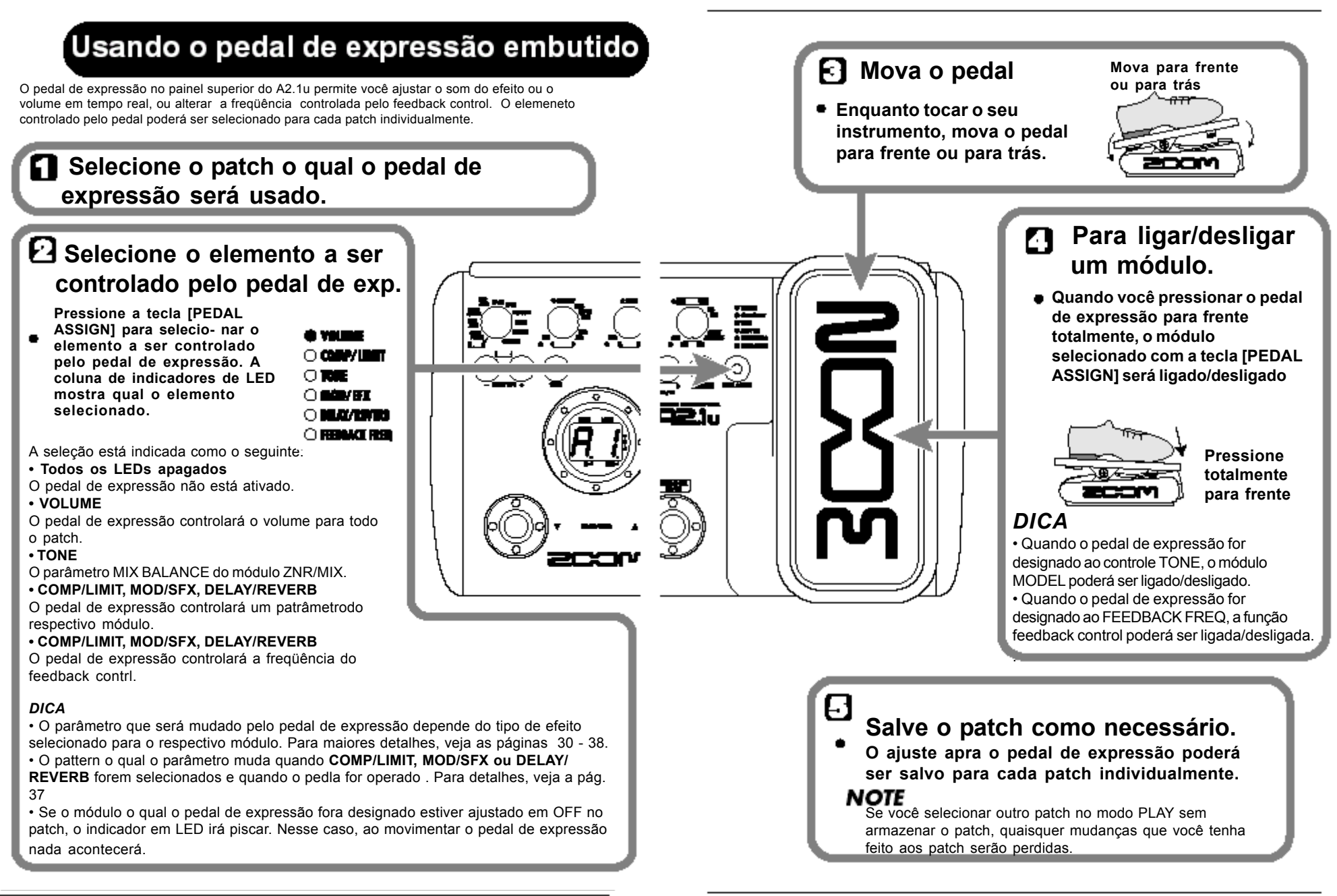

ZOOM A2.1u

## **Usando o Feedback Control**

Essa função do A2.1u permite a detecção automática e manual do alcance frequencial o qual o feedback ("microfonia") acústica poderá estar acontecendo. Esse alcance freqüencial pode ser atenuado par eliminar a microfonia (feedback). A função de controle de feedback também pode ser ajustada no modo edit e também poderá ser mudada pelo foot switch ou pelo pedal de expressão embutido.

## **Funcionamento manual do feedback control**

Essa seção descreve como detectar a freqüência de re-alimentação/"microfonia" manualmente.

*1.* **Ajuste o selector de módulos para "GLOBAL".**

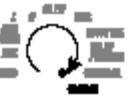

Quando o módulo GLOBAL for selecionado, o botão de parâmetros 2 pode ser usado para ajustar o controle de feedback (FEEDBACK FREQ).Os ajustes abaixo estão disponíveis.

## **oF**

Este liga/desliga a função. Quando esta opção for selecionada, o foot switch poderá ser usado no modo play ou manual para mudar a função e para executar a procura da freqüência de microfonia/re-alimentação (feedback) Quando você designar a freq. de feedback para o pedal de expressão embutido e pressioná-lo totalmente para baixo, a função de controle de feedback será ativada usando o ajuste de "30".

## **At**

A freq. de feedback será detectada automaticamente e o alcance respectivo será atenuado.

## **1 – 30**

Este permite você ajustar maualmente a freq. de feedback. Valores mais altos correspondem a uma freqüência mais alta.

### *2.* **Gire o botão 2 de parâmetros para ajustar a freqüência de feedback usando o alcance de 1 a 30.**

O alcance de freqüências correspondente ao valor selecionado será cortado. Selecione o valor que melhor funciona para a situação.

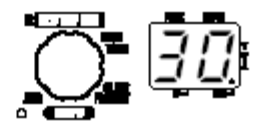

*3.* **Quando o ajuste for completado, retorne o selector de módulos para a posção "PLAY".**

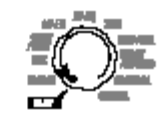

### *DICA*

• Se você selecionar "At" na etapa 2, a detecção automática de feeback iniciará. Durante o processo, a indicação "SC" (escaneamento = Scan) é mostrada no visor.

• O ajuste de controle de feedback se aplica a todos os patches e o valor mais recente sempre será ativo. Não existe necessidade de salvar ou armazenar o ajuste.

• OBS.: feedback = re-alimentação = "microfonia"

## **Detecção autoática da freqüência de feedback**

O A2.1u pode detectar automaticamente a freqüência de feedback quando o mesmo estiver ocorrendo. Caso acontecer, simplesmente pressione o foot-switch para ativara função o feedback será eliminado. Essa função é possível nos modos play e e manual.

*1.***Refira-se à seção "Funcionamento manual do feedback control" e ajuste o valor FEEDBACK FREQ para "oF" ou "At".**

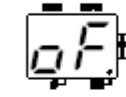

Quando você selecionar o ajuste "oF" para o valor da FEEDBACK FREQ, a função estará desligada., mas poderá ser ligada ao pressionar o foot switch (somente no modo manual) ou através de um footswitch externo. O ajuste irrá mudar para "At" e a detecção se iniciará automaticamente.

Quando você selecionar o ajuste "At", a função de controle de feedback estará ligada. Nessa condição ao pressionar o footswitch mais uma vez iniciará a detecção automática da freqüência de feedback.

### *DICA*

No modo manual, você poderá mudar o valor da freq de feedback girando o botão de parâmetros 1.

*2.***Para automaticamente detectar a freq. de feedback enquanto você toca, proceda como o seguinte.**

## **No modo PLAY**

Use um footsitch externo (FS01) conectado à conexão [CONTROL IN]. AJuste a função para ser controlada pelo foot switch para "Fb" (feedback control liga/desl.).

## *NOTA*

Se nenhum foostswitch externo estiver conectado, a detecção automática de feedback durante o modo play não será possível.

## **No modo manual**

Pressione o foot switch para ligar o feedback control on. Em ambos casos a detecção automática da freq. de feedback iniciará quando a função for ativada. A indicação "SC" aparecerá no visor. Para repetir o processo automático de detecção pressione o foot switch (no mod manual) ou o foot switch externo duas vezes para primeiramente desligar a função de feedback e depois ligar. A detecção autoática irá acontecer novamente.

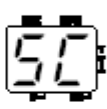

## *DICA*

• Você pode usar o pedal de expressão embutido para ajustar a freq. de controle com o seu pé (alcance do ajuste  $1 - 30$ ). Para detlahes, veja a seção seguinte.

• para maiores indformações para fazer ajustes de pedal e footswitch, veja as páginas 30 – 38.

ZOOM A2.1u

## **Usando o pedal de expressão embutido para controlar a função feedback control**

O pedal de experssão embutido do A2.1u pode ser usado para controlar a função feedback control function e ajustar a freqü~encia de feedback. Isso é possível nos mados manual e play.

## *1.* **Refira-se à seção "Funcionamento**

**manual do feedback control" e ajuste o valor FEEDBACK FREQ para "oF".**

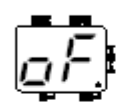

*2.***Repetidamente pressione a tecla [PEDAL ASSIGN] até que "FEEDBACK FREQ" seja mostrada como alvo de controle para o pedal de xpressão embutido.**

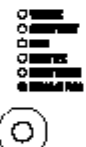

Nessa condição o pedal de expresão embutido pode ser usado para ligar/desligar a função e para ajustar a freq. de feedback.

## *3.* **Salve o patch caso necessário.**

O ajuste do pdeal de expressão pode ser atrmazenado para cada patch individualmente.

## *4.* **Caso ocorra microfonia (feedback)**

**acústico enquanto você toca, pressione o pedal de expressão totalmente para baixo.** Quando isso ocorre e o parâmetro FEEDBACK FREQ estiver em "oF", a função será ligada. O ajuste da freq. nessa condição é de "30".

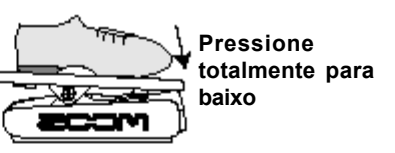

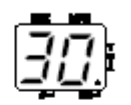

*5.* **Mova o pedal de expressão até que você encontre a posição a qual o feedback seja suprimido efetivamente.**

## *NOTA*

• O pedal de expressão embutido não pode ser usado para fazer a detecção automática da freq. de feedback.

• A operação acima somente será possível com o pedal de expressão embutido. O pedal de expressão externo (FP01/FP02) poderá ser utilizado somente como um pedal de volume.(p. 25).

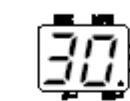

# **Usando o modo MANUAL**

The condition where the foot switches are used to switch the MOD/EFX module or the feedback control function on and off during play is called "manual mode".

## *1.* **No modo PLAY, selecione um patch.**

Ao entrar no modo MANUAL os dois footswitches são designados para funções diferentes e nâo podem ser usados para selecionar os patches. Você precisará selecionar um patch antes de entrar no modo MANUAL.

## *2.***Pressione a tecla [MANUAL].**

A tecla acenderá e o A2.1u entra no modo MANUAL.

**Aceso**

Neste, todas as chaves e botões do painel funcionam como mostra o seguinte.

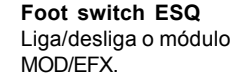

n in

**Foot switch DIR** Liga/desliga a função. e permite o ajuste manual da freq. de feedback

## **Botão de**

**parâmetros 1** Liga/desliga a função e permite o ajuste manual da freq. de feedback

## *DICA*

• Os outros controles do aparelho funcionam da mesma maneira que no modo PLAY.

## *3.* **Para ligar/desligar o feedback control pressione o footswitch DIR (direita).**

A operação do aparelho quando o footswitch DIR for pressionado depende do valor de ajuste do feedback control.

## **oF**

Quando você pressionar o foot switch, o aparelho automaticamente detectará a freq. de feedback e atenuará. Pressionando o foot switch mais uma vez desligará o feedback control.

## **At**

Quando você pressionar o footswitch a função feedback control se desligará. Se pressionar mais uma vez, a função será ligada novamente e o aparelho detectará a freqüência automaticamente e a atenuará.

## **1 – 30**

Cada vez que você pressionar o foot switch, o controle de feedback e mudado entre ligado e desligado. Quando ligado, a freqüência de feedback especificada por esse ajuste numérico será atenuada.

*4.***Para ligar/desligar o módulo MOD/EFX , pressione o footswitch ESQ.**

## *5.* **Para retornar ao modo PLAY, pressione a tecla [MANUAL].**

A tecla [MANUAL] apaga e o A2.1u retorna ao modo PLAY.

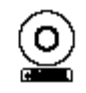

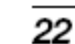

**al**

**st**

lal

## **Outras funções**

O A2.1u permite você usar o pedal de expressão embutido ou um pedal de expressão ou footswitch externo. O uso do A2.1u como uma interface de áudio ou direct box também será explicado.

## **Fazendo ajustes para o pedal de expressão embutido**

O pedal de expressão embutido do A2.1u pode funcionar como pedal de volume ou pode ser usado para controlar um parâmetro de algum efeito em tempo real. A função selecionada para o pedal de expressão é armazenada junto a cada patch individualmente. Para detalhes nos parâmetros que poderão ser modificados com o pedal de expressão, veja as páginas 30 a 38. *1.* **Selecione o patch o qual deseja usar o pedal de expressão.**

*2.* **Ajuste o seletor de módulos para a posição "CONTROL".**

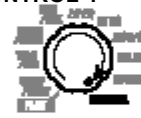

O A2.1u entra no modo EDIT.

*3.* **Gire o botão de parâmetros 1 para selecionar um dos alvos para modulação abaixo para o pedal de expressão.**

### **oF**

Pedal desativado **VL** Volume **CU, Cd, CH, CL** Módulo COMP/LIMIT **tU, td, tH, tL** Módulo MODEL (Parâmetro TONE)

**EU, Ed, EH, EL** Módulo MOD/SFX **dU, dd, dH, dL** Módulo DEL AY **Fb**

Freqüêncai do controle de feedback (feedback control)

#### *DICA*

• O módulo a ser controlado pode também ser selecionado usando a tecla[PEDAL ASSIGN] (pág. 18).

• A mudança de parâmetro depende do tipo de efeito selecionado para o módulo. Para maiores detalhes, vejas as páginas 30 a 38. • Quando o módulo COMP/LIMIT, TONE, MOD/EFX ou DELAY/REVERB for selecionado, o padrão o qual o parâmetro muda qaudno o pedal de expressão for movido poderá ser selecionado. Para detalhes, vejas a página 37.

### *4.* **Caso necessário, salve o patch.**

O ajuste do pedal de expressão será armazenado como parte do patch.

*5.* **Selecione o patch no modo PLAY e mova o pedal de expressão.** A função selecionada será ativada.

Quando o A2.1u estiver no BYPASS, o pedal de expressão sempre funcionará como pedal de volume, independendo do ajuste feito (3).

## **Ajustando a sensibilidade do pedal de expressão embutido.**

O pedal de expressão do A2.1u é ajustado para operação otimizada na fábrica, mas ás vezes poderá precisar de algum ajuste fino. Caso o som não mude quando o pedal for totalmente movido para frente, ou mudar excessivamente quando o pedal é movido muito pouco, ajuste o pedal como segue:

ZOOM A2.1u

## *1.* **Ligue o A2.1u pressionando a tecla [PEDAL ASSIGN].**

A indicaçãon "dn" aparecerá no visor.

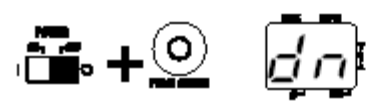

*2.* **Com o pedal de expressão totalmente para frente, pressione a tecla [STORE].** O visor indicará "UP".

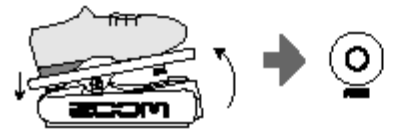

*3.* **Pressione o pedal de expressão totalmente para trás e tire o seu pé do pedal.**

> Pressione fortemente para que o pedal toque aqui.

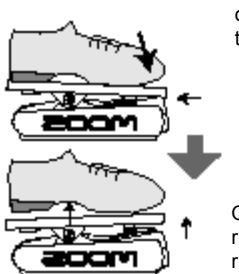

Quando o pé for retirado, o pedal retornará levemente

### *4.* **Pressione a tecla [STORE] mais uma vez.**

O ajuste para o pedal de expressão fora completado e o aparelho retornará ao modo PLAY.

### *DICA*

• O ponto o qual o módulo é chaveado (lig./desl.) quando o pedal for pressionado é sempre o mesmo, independendo da ação feita na etapa 3.

• Se "Er" aparecer no visor, repita o procedimentoda etapa 2.

## **Usando um pedal de expressão externo (FP01/ FP02)**

Quando você conectar um pedal de expressão opcional (FP01/FP02) à conexão [CONTROL IN] do A2.1u, você poderá usar esse pedal como pedal de volume, separadamente do pedal de expressão embutido.

*1.* **Conecte o cabo do pedal de expressão externo à conexão [CONTROL IN] e ligue o A2.1u.**

*2.* **Mova o pedal de expressão no modo PLAY ou no modo EDIT.** O volume mudará.

#### *DICA*

O pedal de expresão externo sempre funcionará como um pedal de volume.

## **Usando um foot switch (FS01)**

Conectando um foot switch opcional (FS01) à conexão [CONTROL IN] do A2.1u permite a mudança de banco no modo play. É possível ativar/desativar o BYPAS/MUTE on/off, controlar o TAP ou fazer outras funções com o foot switch.

*1.* **Plugue o cabo do FS01 à conexão [CONTROL IN] e depois ligue o A2.1u.**

*2.* **Ajuste o seletor de módulos na posição "CONTROL".**

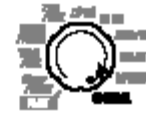

O A2.1u entra no modo de edição (EDIT). Agora você poderá fazer os ajustes para o pedal de expressão ou para o foot switch.

### *3.* **Gire o botão de parâmetros 2 para selecionar uma das funções seguintes para o foot switch.**

#### **bP (bypass/mute)**

O foot switch controla o bypass or mute on/ off. O mesmo que pressionar as duas chaves ao mesmo tempo.

#### **tP (tap tempo)**

Ajusta o intervalo de tempo do delay/efeitos c/ TAP ao pressionar o foot-switch repetidamente. O mesmo que pressionar a tecla TAP.

### **bU (bank up)**

Cada vez que o foot switch for pressionado, o banco avançará. O mesmo que pressionar a tecla BANK [+].

### **rH (rhythm on/off)**

Controla o start/stop da função de rítmo. O mesmo que pressionar a tecla RHYTHM.

### **dH (delay hold)**

Lig/desl. da função delay hold. Quando um patch usar a função hold, o hold será ativado fazendo com que o som de delay atual seja repetido (ilustração abaixo). Pressionando o foot switch mais uma vez cancelará a condição hold e o som de delay decairá normalmente.

### **dM (delay input mute)**

Liga/desl. o sinal de entrada do módulo de delay.

### **Mn (modo MANUAL)**

Muda entre o modo PLAY e MANUAL. O mesmo que pressionar a tecla MANUAL.

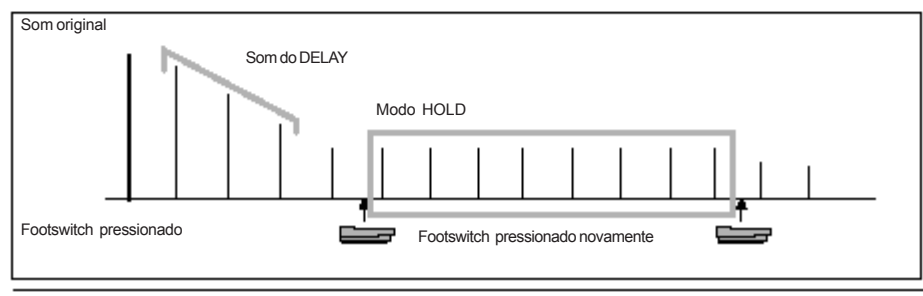

## **Fb (Feedback Control)**

Liga/desliga o controle de feedback. O mesmo que pressionar o footswitch ESQ no modo MANUAL. Para detalhes da função feedback control veja a página 20.

### *DICA*

• Para informação dos parâmetros de efeitos que suportam a função TAP, veja as páginas 30 a 38 • Para usar a função HOLD, um tipo de efeito que suporta a função HOLD necessita ser selecionado no patch. Para detalhes veja as páginas 30 a 38. •Enquanto o módulo DELAY/REVERB for ajustado em HOLD ou MUTE, o ponto ao centro do visor piscará.

## *4.* **Selecione o patch no modo PLAY e mova o foot switch.**

A função selecionada será ativada. Isso se aplica a todos os patches e o valor mais recente será sempre o valor padrão.

## **Usando o A2.1u como interface de áudio para um computador**

Conectando a porta [USB] do A2.1u a um computador, o A2.1u pode ser usado como uma interface de áudio com conversores AD/DA e efeitos. As condições de funcionamento para esse tipo de uso dependem do seguinte:

#### **-> Sistema Operacional Compatível • Windows XP**

**• MacOS X (10.2 ou superior)**

## -> **Quantização**

Quantização em 16-bits

### -> **Frequência de amostragem** 32 kHz / 44.1 kHz / 48 kHz

## *DICA*

Com cada um dos sistemas acima, o A2.1u funcionará como uma interface de áudio ao conectar um cabo USB. Não existirá necesssidade de instalar qualquer driver de áudio específico.

Para usar o A2.1u como uma interface de áudio paraconectar um computador, conecte a porta [USB] do A2.1u a uma porta USB do computador. O A2.1u será reconhecido como uma interface de áudio.

## *DICA*

• Se a chave [POWER] do A2.1u for ajusada em OFF, a força será alimentada através da conexão USB.

• Se a chave [POWER] do A2.1u estiver ajustada em ON, energia será suprida a partir das baterias no A2.1u ou através do adaptador AC. Cuidado deverá ser tomado especialmente ao trabalhar com pilhas/ baterias, pois ajustando a chave em ON poderá resultar em um gasto mais rápido das baterias.

Nessa condição, o som de uma guitarra conectada à conexão de entrada do A2.1u pode ser processada com os efeitos do A2.1u e depois gravado nas pistas de áudio do software aplicativo de áudio no computador. Ao mesmo tempo, a conexão de saída do A2.1u carrega o som do playback das pistas de áudio do software aplicativo de áudio do computador mixado com o som da guitarra processado pelos efeitos do A2.1u.

Para detalhes sobre gravação e playback, refira-se à documentação do software aplicativo ou envie um e-mail para conrado@royalmusic.com.br.

### *NOTA*

• Também ao utilizar o A2.1u como uma interface de áudio, o sinal após o processamento de efeitos sempre estará disponível diretamente à partir da conexão [OUTPUT/PHONES].

• Se o software aplicativo de áudio possuir uma função de monitoração direta/echo back (ou se o sinal de entrada é alimentado diretamente para a saída), isso deverá estar desativado ao utilizar o A2.1u. Caso contrário, o sinal de saída soará como se fosse processado por um flanger. • Use um cabo USB de boa qualidade e mantenha a conexão a mais curta possível. Se energia for mandada ao A2.1u através da porta USB por um cabo com mais de 3 metros, a indicação de baixa voltagem poderá aparecer.

## **Uso como DIRECT BOX**

A conexão de saída balanceada em XLR [BALANCED OUT] no painel traseiro permite você usar o A2.1u como uma direc box mandando o sinal diretamente a um mixer de PA ou mesa de gravação. (Ganho: 0 dB, impedância de saída: 200 ohms, HOT-COLD).

Para usar essa função, conecte a conexão [BALANCED OUT] do A2.1u a um mixer de PA ou a um console de gravação usando uma cabo balanceado em XLR. Ao mesmo tempo, você também poderá coenctar a saída [OUTPUT/PHONES] a um amplificador de baixo para monitoração.

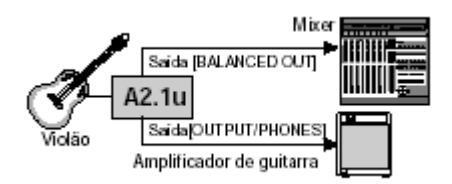

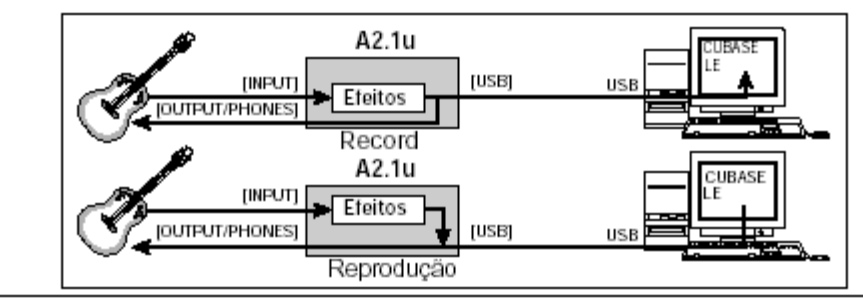

ZOOM A2.1u

A chave [PRE/POST] permite você selecionar o tipo de sinal a ser mandado pela conexão [BALANCED OUT]: o sinal do baixo será mandado após ser porcessado pelos efeitos. Selecione "PRE" caso você deseje mandar o sinal do baixo diretamente sem efeitos (chave desativada).

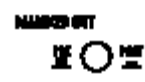

## *DICA*

Quando a chave [PRE/POST] estiver ajustada em "POST", o sinal na conexão [BALANCED OUT] reflete o ajuste do parâmetro AMP SELECT (p. 29). Caso a conexão [OUTPUT/PHONES] não esteja conectada diretamente a um amplificador de guitarra e somente a copnexão [BALANCED OUT] for utilizada, ajustar o parâmetro AMP SELECT para "oF" é recomendável.

Em algumas configurações um LOOP de TERRA (sinal de loop de sinal elétrico criado quando disposi-tivos dentro do mesmo sistema estão conectados a um TERRA separado) poderá acontecer, gerando ruídos (HUM). Nesse caso, ajuste a chave [GROUND] para a posição "LIFT". Isso poderá ajudar a eliminar ou reduzir os ruídos.

## *DICA*

A chave de [GROUND] determina quando a conexão [BALANCED OUT] estará ou não aterrada. Quando na posição "LIFT" (desativada), o pino de TERRA da conexão [BALANCED OUT] será desacoplado do caminho do sinal. Isso poderá ser efetivo paraeliminar ou reduzir os ruídos ou zumbidos causados por loops de TERRA.

## **Iniciando o A2.1u no modo HI-GAIN**

QUando ustilizar um captador magnético, omo uma guitarra elétrica com um captador single-coil (de uma só bobina), ou qualaquer outra guitarra com bauixo nível de saída, o ganho de entrada do *NOTA* A2.1u poderá ser aumentado ao inciá-lo no modo HI-GAIN como explicado abaixo.

## **Para iniciar o A2.1u no modo HI-GAIN**

Ligue o aparelho enquanto pressiona o footswitch ESQ. A indicação "Hi-GAin" aparecerá no visor e o ganho de entrada será ajustado a um valor mais alto.

### *NOTA*

O auste de ganho de entrada não é armazenado na memória e será cancelado quando o aparelho for desligado. Faça os procedimentos acima toda a vez ao ligar o aparelho como necessário.

## Restaurando os padrões de fábrica

Nas condições originais de fábrica, os patches da área de usuário (A0 – d9) contém os mesmos ajustes dos patches da área de preset (00 – 39). Mesmo re-armazenando os patches de usuário, o conteúdo original poderá ser reacessado de uma só vez. (Função "All Initialize" - Inicialização total).

## *1.* **Ligue o A.1u enquanto com a tecla [STORE] pressionada.**

A indicação "AL" aparecerá no visor.

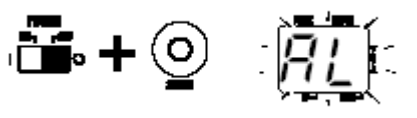

*2.* **Para continuar com o procedimento de inicializaçao total, pressione a tecla [STORE]mais uma vez.**

Todos os os ajustes de patch retornarão às condições originais de fábrica, e o aparelho retornará ao modo play. Para cancelar a inicialização total, pressione a tecla RHYTHM ao invés da tecla [STORE].

Quando você proceder com a inicialização total, os patches que foram salvos na área do usuário serão apagados. Execute essa opção com muito cuidado para não perder nenum ajuste programado.

### ZOOM A2.1u

## Fazendo a junção de efeitos

Os patches do A2.1u podem ser considerados como 8 efeitos ligados em série como mostrado na ilustração abaixo. Você poderá usar todos os módulos de efeitos ligados em série como mostra a figura abaixo ou seletivamente ligar ou desligar cada módulo seletivamente, como desejado.

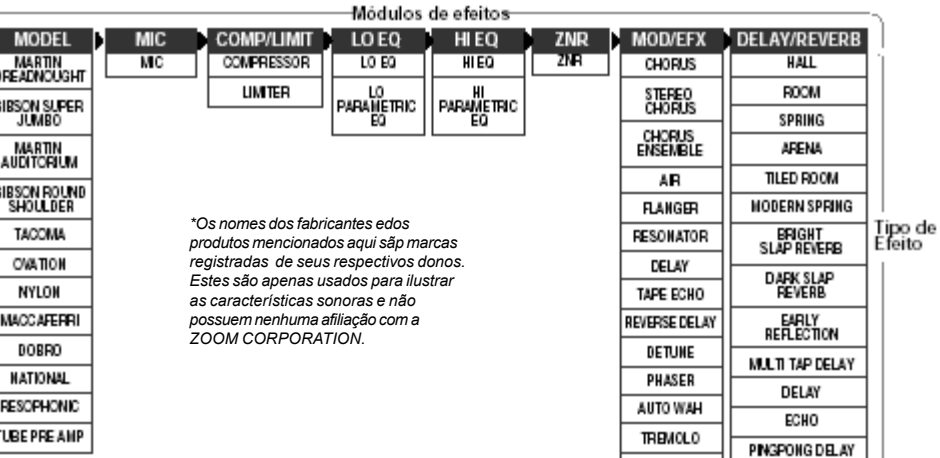

selecionar um tipo de efeito de várias escolhas possíveis. Por exemplo, o módulo MOD/EFX dá a escolha entre CHORUS,

FLANGER e outros tipos de efeitos. O módulo MODEL é um módulo para simular o som de um modelo de um instrumento. Mudando os tipos de efeito deste módulo significa mudar os modelos entre vários violões disponíveis.

## **Módulo CONTROL e módulo GLOBAL**

Além dos modulos acima, o A2.1u também possui o módulo CONTROL e o módulo GLOBAL que possuiajustes como de pedal de expressão e o posicionamento das funções de foot switch, nível de volume master aplicado a todos os patches. O módulo GLOBAL permite você otimizar as caracteristicas do A2.1u para alcançar os requisitos do captador e do amplificador

de guitarra. Possui os seguintes ajustes abaixo:

**STEP** 

## **AMP SELECT**

Este serve para otimizar a resposta de freqüência do A2.1u para se ajustar ao tipo de amplificador utilizado. Poderá reduzir o som brilhante que poderá ser um problema quando tocar um violão com um captador através de um amplificador. Os ajustes com profundidades diferentes estão disponíveis para Combo, Stack e outros tipos de amplificadores.

## **PICKUP SELECT**

Serve para otimizar a resposta de freqüência do A2.1u para se ajustar ao tipo de captador utilizado. Pode ser usado também como um simulador para transformar o som de uma guitarra elétrica em violão.

# Tipos de efeitos e parâmetros

## **Como ler a tabela de parâmetros**

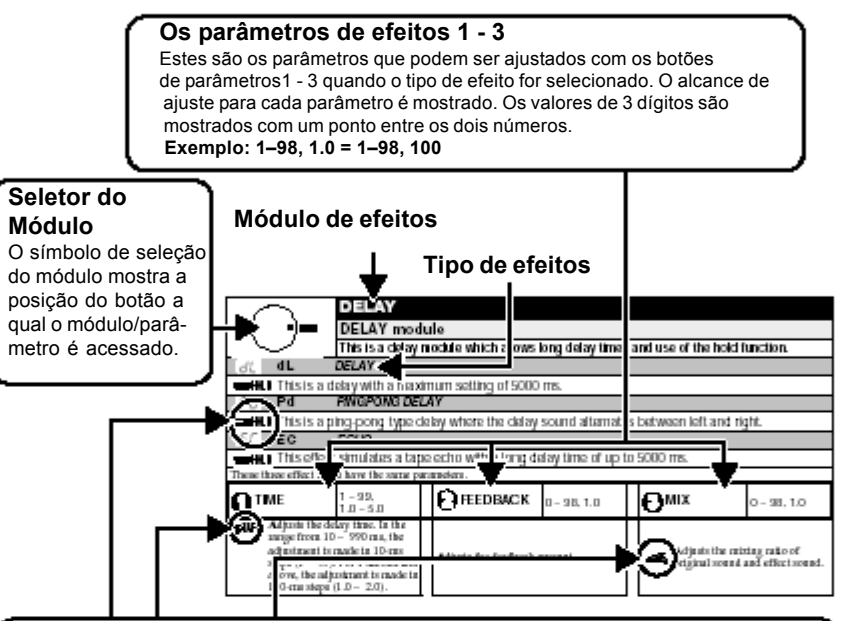

## **Pedal de Expressão**

Um ícone (de pedal) na lista indica um parâmetro que poderá ser controlado com o pedal de expressão (FP01/FP02). Especifique o módulo alvo de modulação para o pdela de expressão (pag. 24) e depois selecione o respectivo tipo de efeito para o módulo. O parâmetro poderá ser controlado em tempo real com um pedal de expressão opcional conectado.

**Tap**<br>Um ícone de **TAP** tecla [TAP] a lista indica um parâmetro que poderá ser ajustado batendo repetidamente no foot switcha (FS01) tecla TAP. A função TAP precisa ser designada o footsswitch primeiramente. (pág 25). e o módulo o qual inclui o parâmetro necessita estar ligado. No modo EDIT, ao pressionar o foot swich repetidamente ajustará o parâmetro de acordo com o intervalo repetição do foot switch (ciclo de modulação, tempo de delay, e etc.) Nos modos play/manual, se o módulo REVERB/DELAY estiver ligado, batendo na tecla TAP irá mudar temporariamente os parâmetros.

Hold - O ícone **HOLD** (de pedal) na lista indica um tipo de efeito o qual a função HOLD poderá ser ativada/desativada com o foot switch (FS01). Ajuste a função do foot switch para "dH" (delay hold) (pág. 25) para o respectivo patch. Quando esse patch for selecionado nos modos PLAY/MANUAL, a função HOLD pode ser ligada/desligada pressionando o foot-switch.

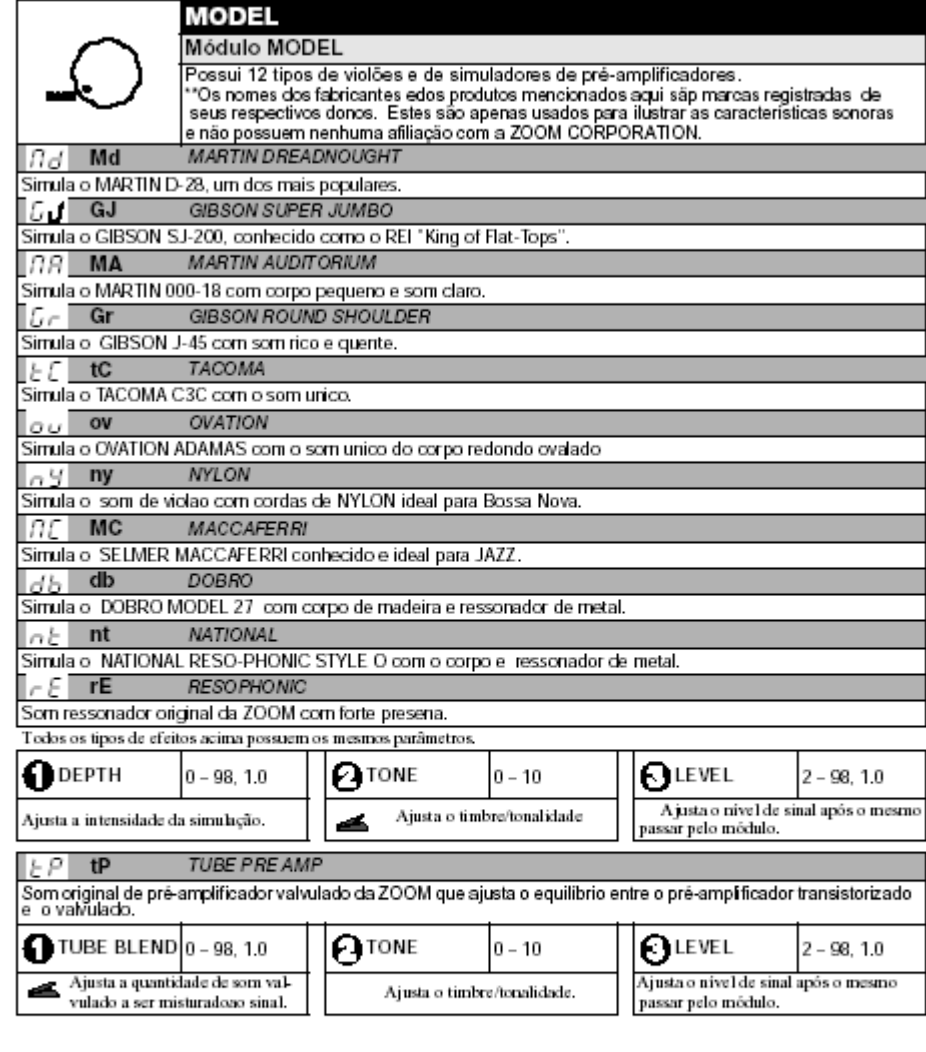

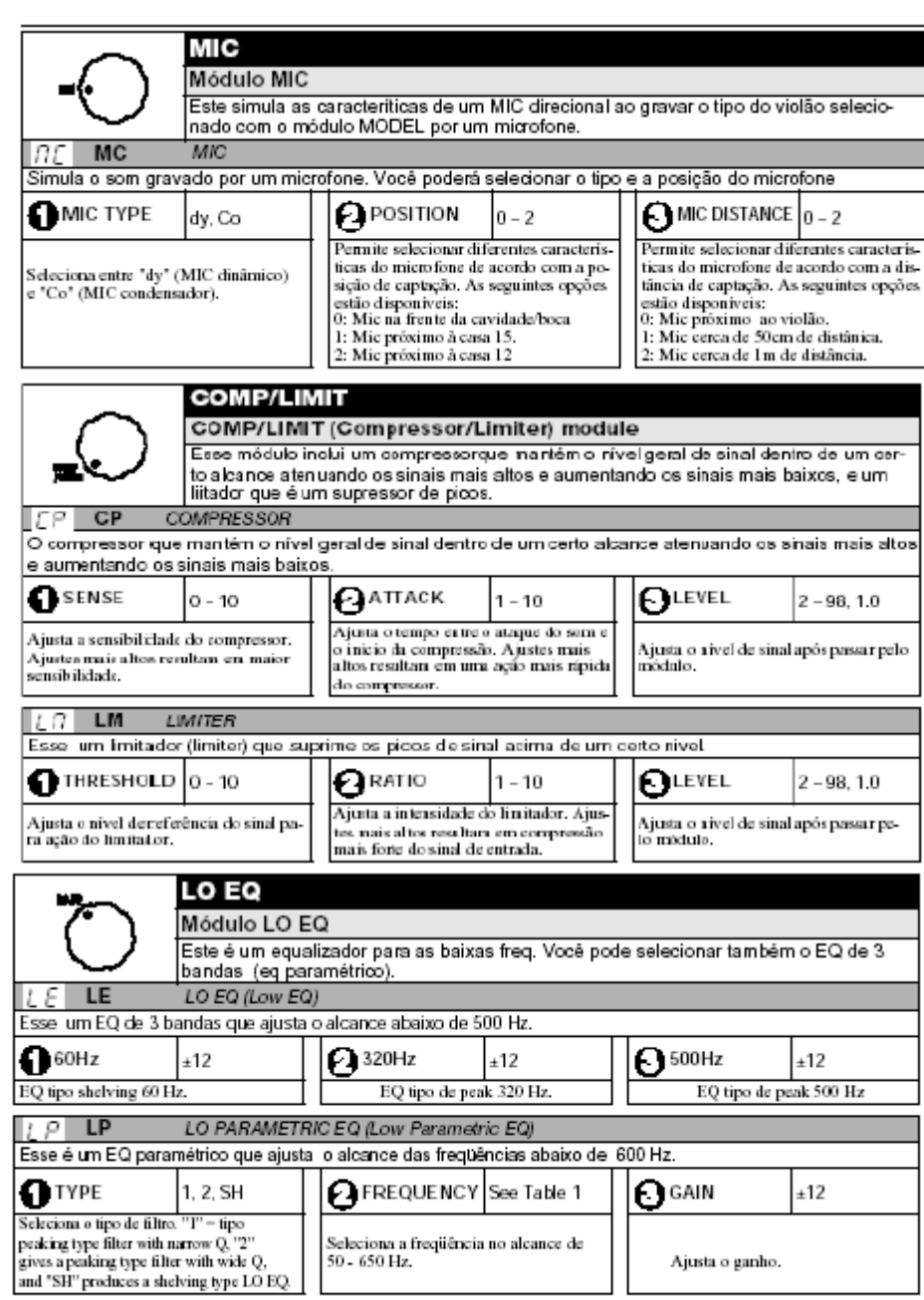

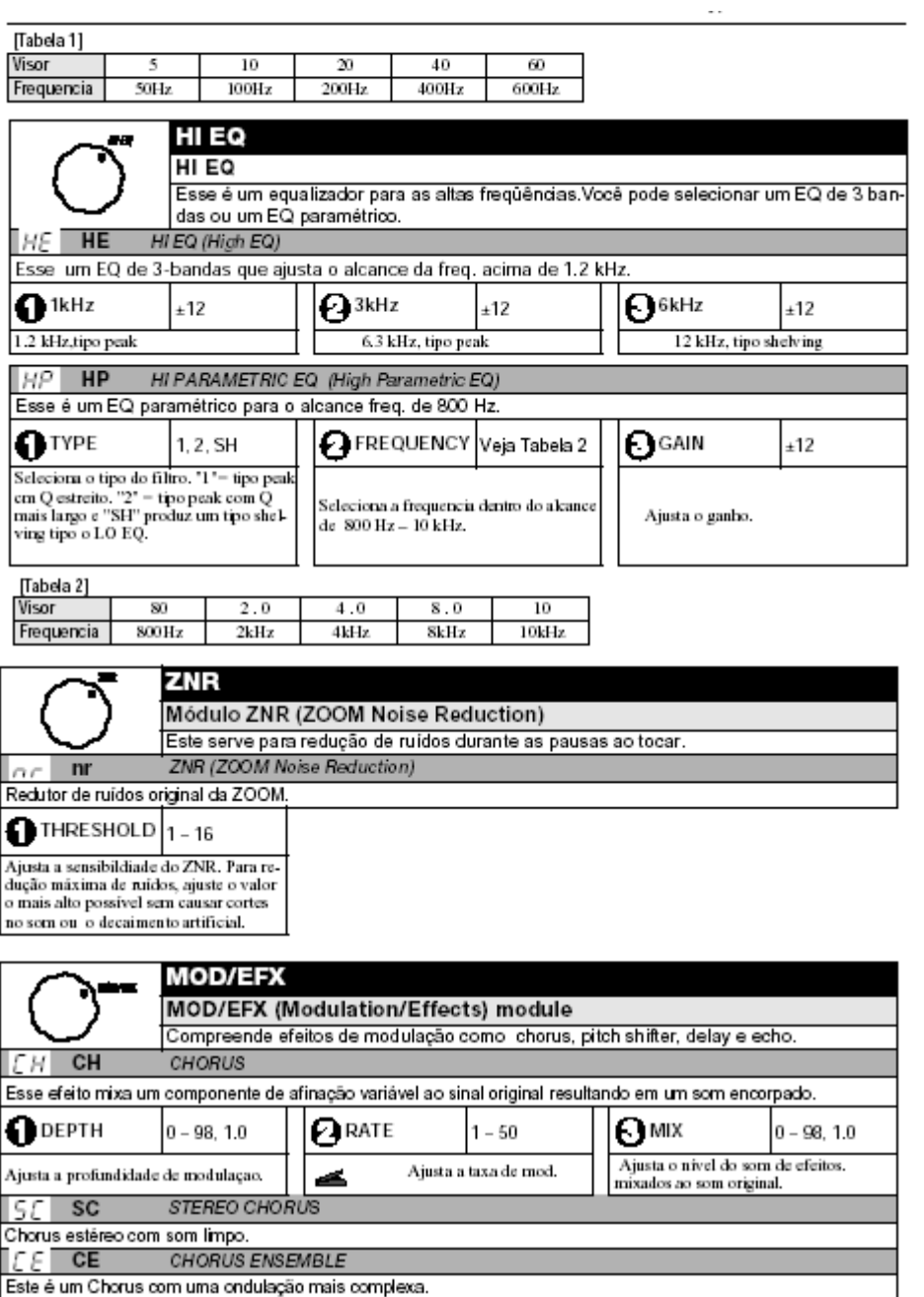

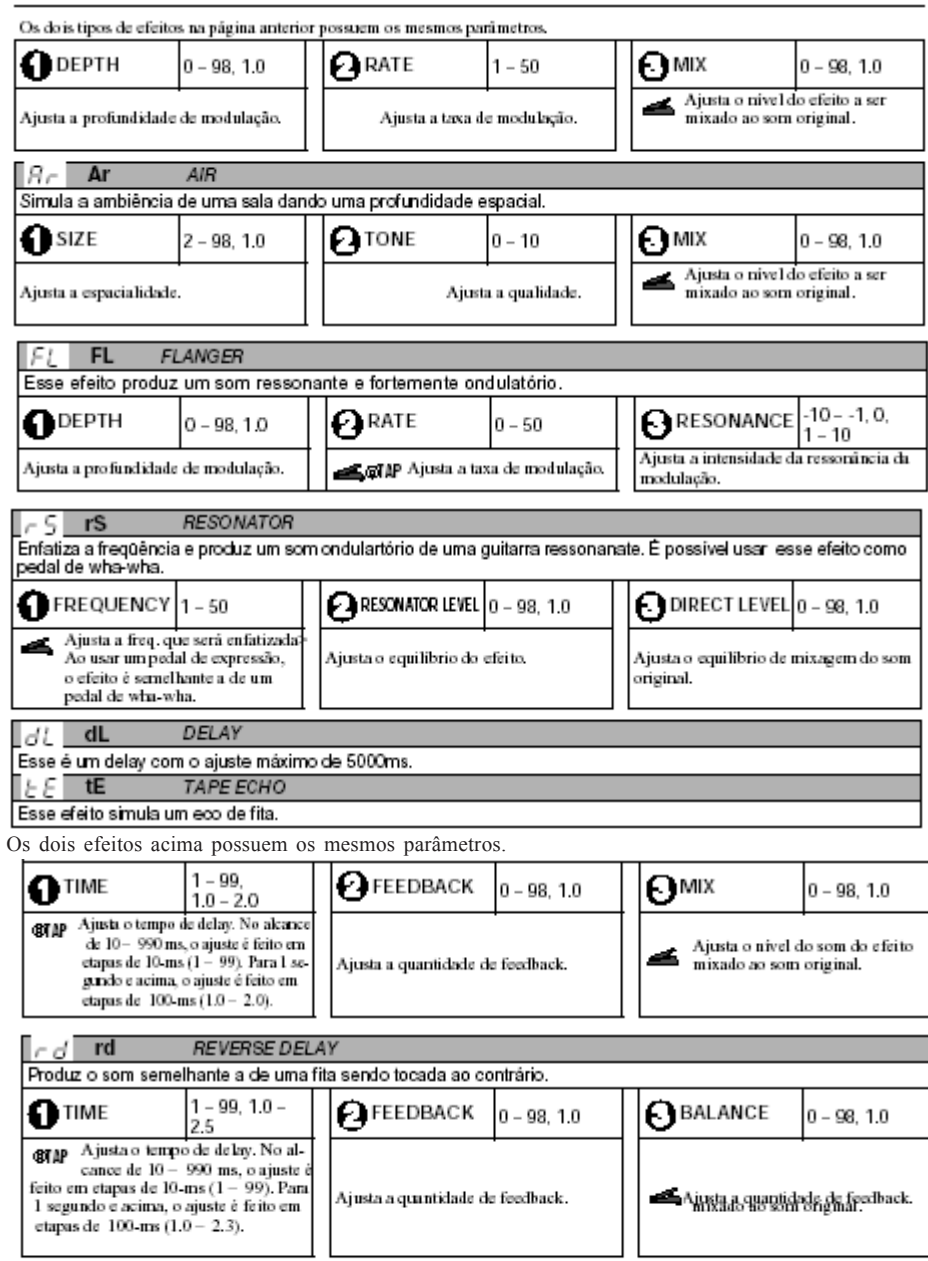

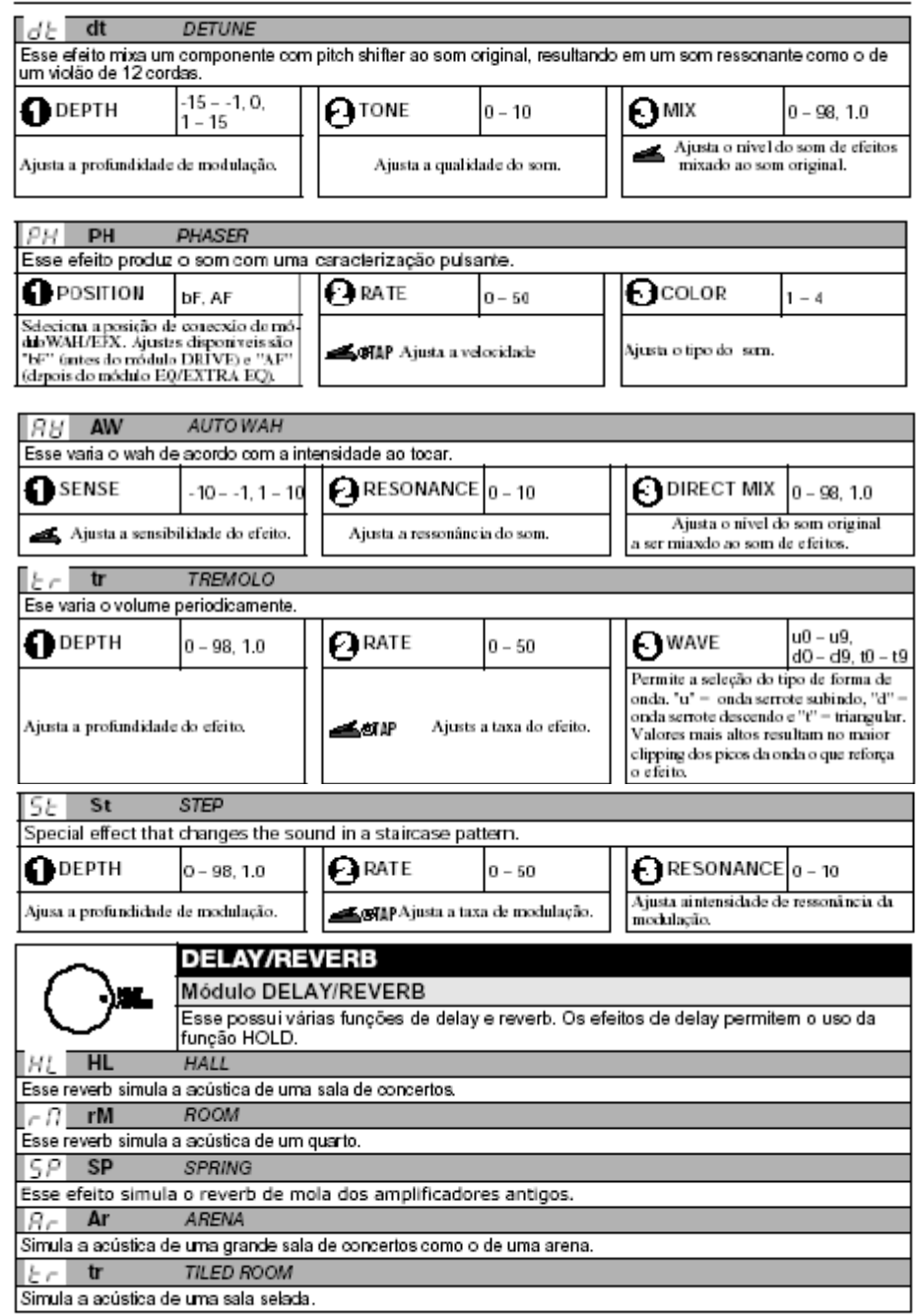

 $\sim$ 

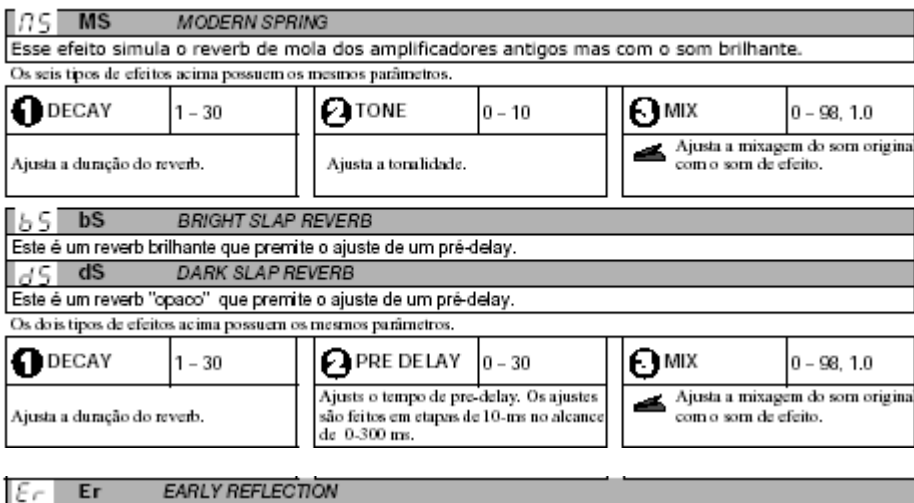

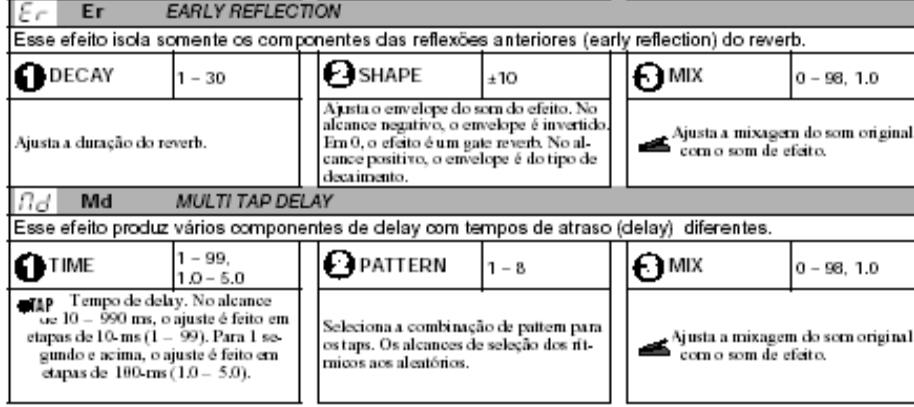

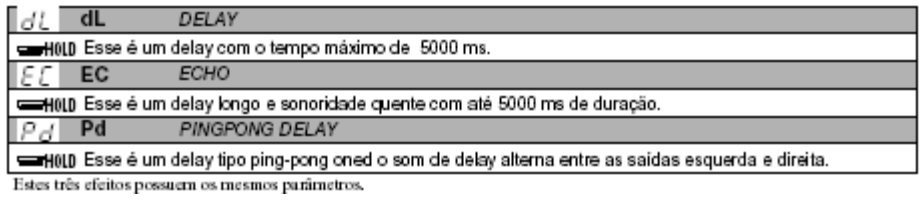

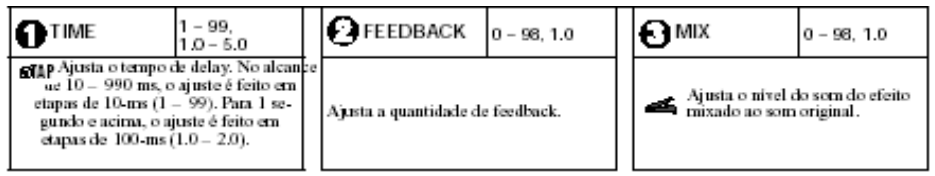

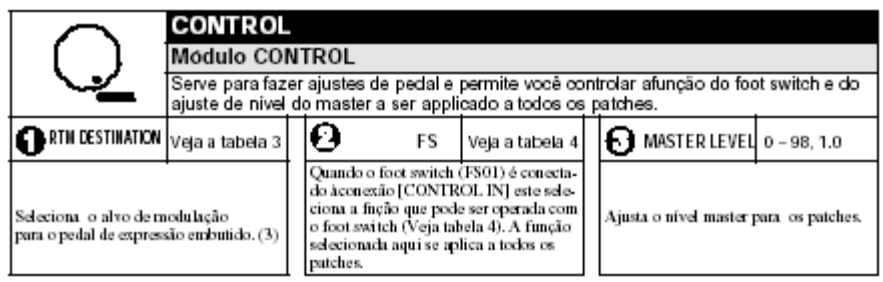

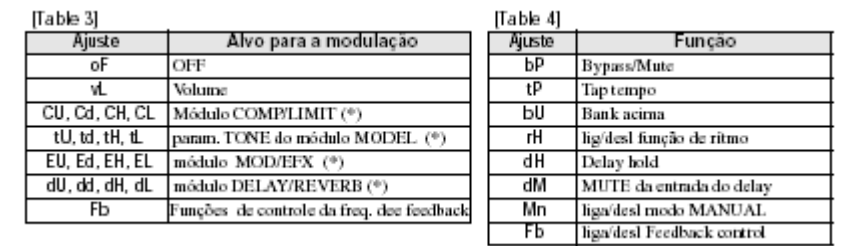

A operação dos módulos com um (\*) muda como o seguinte, de acordo com a letra à direita.

#### UP  $^{\prime}$

O parâmetro está ao máximo quando o pedal está quando o pedal está totalmente para baixo.

#### - d **DOWN**

O parâmetro está ao máximo quando o pedal está totalmente aumentado e no mínimo quando o pedal está pressionado para baixo.

#### $\Box$ HIGH

Quando o pedal está no máximo, o parâmetro está no no valor ajustado no patch. Quando o pedal está no minimo, o parâmetro está ao máximo.

## L LOW

Quando o pedal está no máximo, o parâmetro está no mínimo. Quando o pedal está no mínimo, o parâmetro está no valor ajustado no patch.

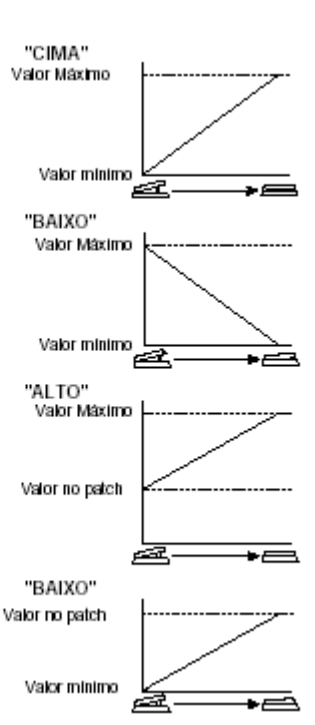

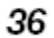

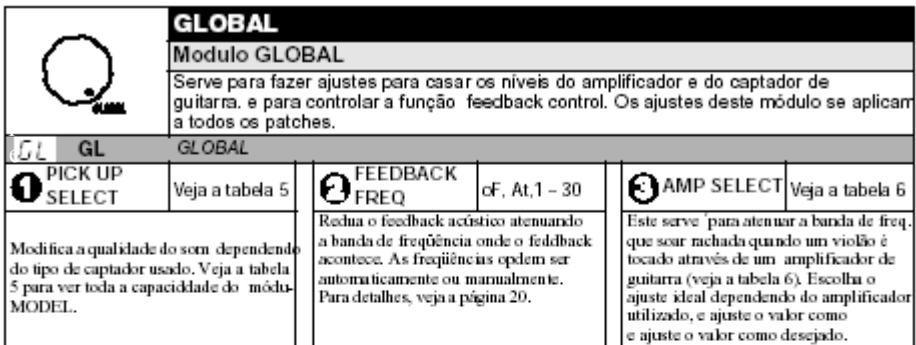

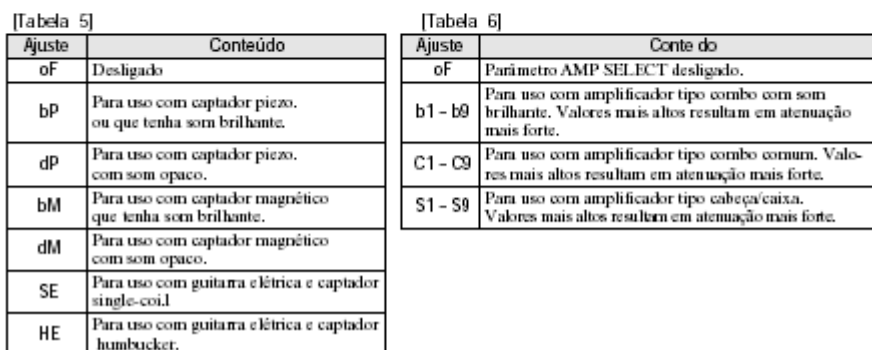

## **Eliminando Problemas**

### **Volume baixo**

Ajuste nível do patch )pág. 9) ou o nível master (pág. 37). Ao usar o A2.1u com um captador de baixo nível de saída, inicie o aparelho no modo HI-GAIN. (pág. 28). tente ajustar o pedal de expresão.

**Problema de compatibilidade entre o captador e o amplificador de guitarra.** Verifique os ajustes PICKUP SELECT e AMP SELECT.

**O efeito Delay/reverb não funciona** O módulo DELAY/REVERB está desativado enquanto o padrão rítmico estiver tocando. DEative a função RHYTHM (pág. 12). **Não há processamento de efeitos (ao usar a conexão [BALANCED OUT] )**

Verifique se a chave [PRE/POST] está ajustada em "POST" (processamento de efeitos ativado).

### **Alto nível de ruídos**

Ajuste o módulo ZNR. Use somente um adaptador para 9 V DC, 300 mA com o centro do plugue negativo (ZOOM AD-0006 ou outro homologado pela Royal Music).

### **Ruído de alto níve é escutado ao usar a conexão[BALANCED OUT]**

Um loop de TERRA opde ter sido criado ao conectar vários dispositivos. Verifique o ajuste da chave [GROUND] e ajuste-a para "LIFT". Verifique se há melhoria. **A vida útil das pilhas é curto** Você está usando pilhas alcalinas? Estas são altamente recomendadas.

ZOOM A2.1u

**Especificações** 

**Módulos de efeitos** Max. 8 simultâneos

**Patches** User: 10 patches x 4bancos Preset: 10 patches x 4bancos

**Frequência de amostragem 96 kHz**

**Conversor A/D:** 24 bit, 64 times oversampling

**Conversor D/A:** 24 bit, 128 times versampling

**Processamento de sinal:** 32 bit

**Resposta de freq.:** 20 Hz – 40 kHz +1dB - 3 dB (com carga de 10 kohms)

**Visor:** 2-digitos 7-segmentos em LED Ind. LED de Parâmetros

**Entrada:** Conexão padrão P10 mono Nível médio de entrada - 20 dBm Impedância de entrada 1 megohm

**Saída:** Conexão padrão P10 estéreo (dupla:fones e linha) Nível máximo de saída Linha: + 5 dBm (carga de impedância de 10 kilohms ou mais) Fones: 20 mW +20 mW (carga de 32 ohms)

**Conexão XLR (saída balanceada)** Ganho de entrada/saída 0 dB Impedância de saída: 100 ohms (HOT-GND) / (COLD-GND) 200 ohms (HOT-COLD)

**Opcionais:** Pedal de expressão FP02/Foot switch FS01

**Interface USB:** Interface para PC: 16-bit Configuração para gravação/reprodução em estéreo) Freqüências de amostragem: 32 kHz, 44.1 kHz, 48 kHz

**Entrada para controle** FP02 (FP01) / FS01

**Requisitos de energia** Adaptador AC: 9VDC, 300 mA (centro negativo) (ZOOM AD-0006 ou homologado pela Royal); Pilhas: 4 x tamanho AA. Aprox. 6 horas contínuas de uso (pilhas alcalinas)

**Tamanho** 165 mm (P) x255 mm (L) x 79 mm (A)

**Peso** 1200 g (sem pilhas)

**0 dBm = 0.775 Vrms O projeto e as especificações estão sujeitas às mudanças sem quaisquel aviso.**